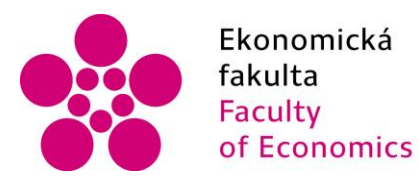

Ekonomická – Jihočeská univerzita<br>fakulta – v Českých Budějovicích<br>Faculty – – University of South Bohemia of Economics in České Budějovice

Jihočeská univerzita v Českých Budějovicích Ekonomická fakulta Katedra účetnictví a financí

Bakalářská práce

# Zpracování daňové evidence ve vybraných programech

Vypracovala: Petra Boučková Vedoucí práce: Ing. Hana Hlaváčková

České Budějovice 2019

JIHOČESKÁ UNIVERZITA V ČESKÝCH BUDĚJOVICÍCH Ekonomická fakulta Akademický rok: 2017/2018

## ZADÁNÍ BAKALÁŘSKÉ PRÁCE

(PROJEKTU, UMĚLECKÉHO DÍLA, UMĚLECKÉHO VÝKONU)

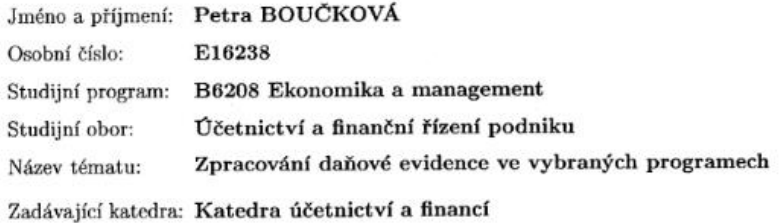

#### Zásady pro vypracování:

Cíl práce:

Porovnání a zhodnocení postupů a kvality výstupů při zpracování daňové evidence ve zvolených programech pro zpracování daňové evidence z hlediska potřeb konkrétní firmy.

Postup zpracování:

1. Problematika vedení daňové evidence, současná právní úprava daňové evidence.

2. Analýza daňových a nedaňových příjmů a výdajů.

3. Zpracování daňové evidence ve vybrané firmě v konkrétních programech.

4. Uzavření daňové evidence, optimalizace odvodů, daňové přiznání.

5. Vyhodnocení rozdílů v použitých programech pro zpracování daňové evidence.

6. Přednosti a nedostatky použitých programů pro zpracování daňové evidence.

 $\tilde{x}$ 

Rozsah grafických prací:

Rozsah pracovní zprávy:

 $40-50$  stran

Forma zpracování bakalářské práce: tištěná

Seznam odborné literatury:

1. BURIAN, M. (2005). Daňové výdaje (meritum). Praha: Grada Publishing. 2. MACHÁČEK, I. (2005). Možnosti úspor daně z příjmů fyzických osob. Praha:

Wolters Kluwer CR.

3. MARKOVÁ, H. (2017). Daňové zákony. Praha: Grada Publishing.

4. PILÁTOVÁ, J. (2012). Daňová evidence. Olomouc: ANAG.

5. PITTERLING, M., SKALICKÁ, H., DVOŘÁKOVÁ, V. (2017). Zdaňování

příjmů fyzických a právnických osob 2017. Praha: Wolters Kluwer ČR.

6. SEDLÁČEK, J., DUŠEK, J. (2017). Daňová evidence podnikatelů. Praha: Grada Publishing.

Vedoucí bakalářské práce:

Ing. Hana Hlaváčková Katedra účetnictví a financí

Datum zadání bakalářské práce: 1. února 2018 Termín odevzdání bakalářské práce: 13. dubna 2019

 $\sqrt{2}$  doc. Ing. Ladislav Rolinek, Ph.D. děkan

**IHOČESKÁ UNIVERZITA** V ČESKÝŠH BUDĚJOVICÍCH Studentská 13<br>370 05 České Budějovice  $\overline{v}$ 

Jack, Ph.D doc. Ing. Mil

vedoucí Ratedry

V Českých Budějovicích dne 1. února 2018

#### **Prohlášení**

*Prohlašuji, že svou bakalářskou práci jsem vypracovala samostatně pouze s použitím pramenů a literatury uvedených v seznamu citované literatury.*

*Prohlašuji, že v souladu s § 47b zákona č. 111/1998 Sb. v platném znění souhlasím se zveřejněním své bakalářské práce, a to v nezkrácené podobě archivovaných Ekonomickou fakultou - elektronickou cestou ve veřejně přístupné části databáze STAG provozované Jihočeskou univerzitou v Českých Budějovicích na jejích internetových stránkách, a to se zachováním mého autorského práva k odevzdanému textu této kvalifikační práce. Souhlasím dále s tím, aby toutéž elektronickou cestou byly v souladu s uvedeným ustanovením zákona č. 111/1998 Sb. zveřejněny posudky školitele a oponentů práce i záznam o průběhu a výsledku obhajoby kvalifikační práce. Rovněž souhlasím s porovnáním textu mé kvalifikační práce s databází kvalifikačních prací Theses.cz provozovanou Národním registrem vysokoškolských kvalifikačních prací a systémem na odhalování plagiátů.*

V Českých Budějovicích dne 11. 4. 2019

Petra Boučková

## **Poděkování**

Tímto děkuji zaměstnancům firmy Ekofis, s.r.o. za poskytnutí přístupu do daných programů. Dále děkuji vedoucí práce Ing. Haně Hlaváčkové za odborný dohled a ochotu při vedení této práce.

## Obsah

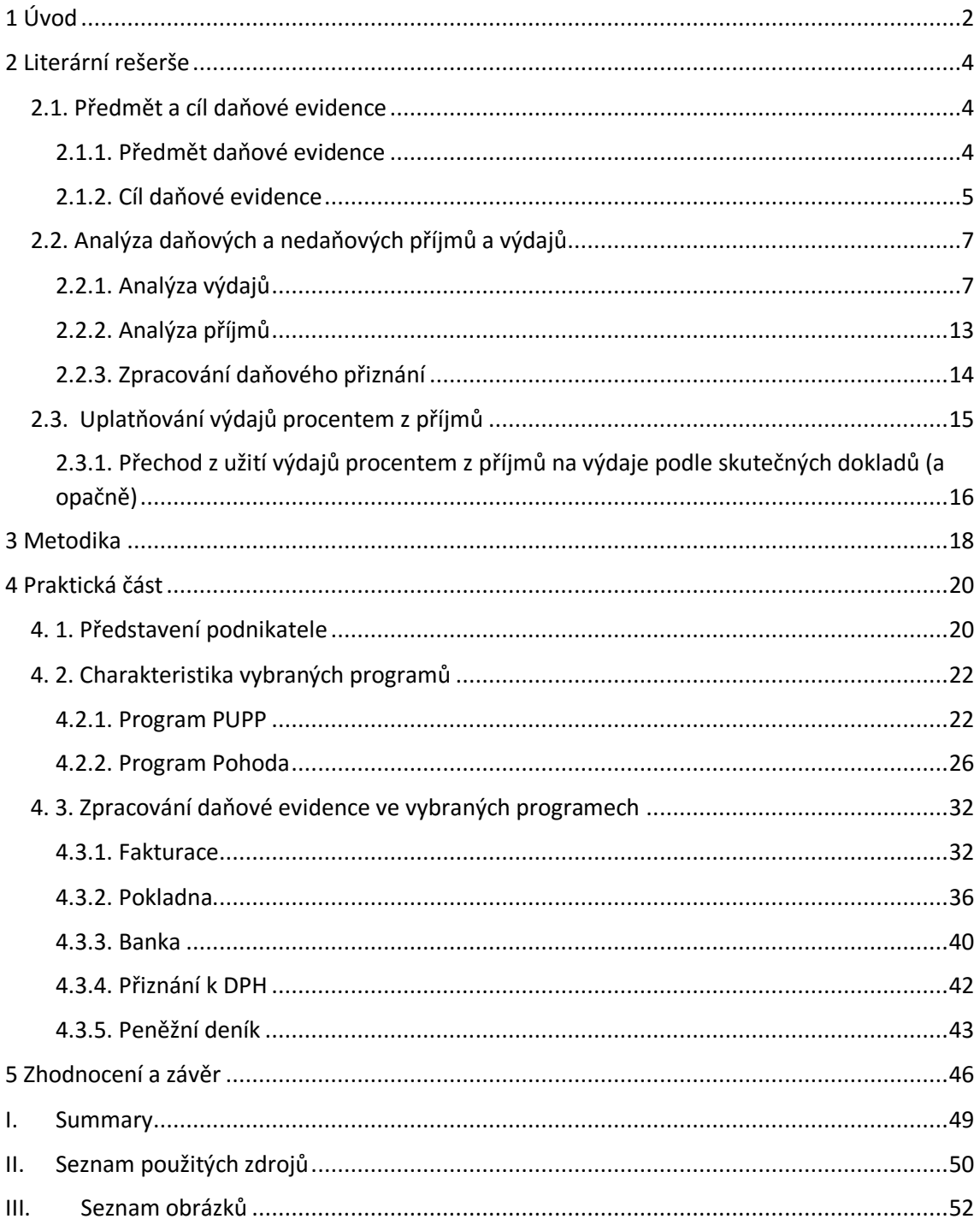

## <span id="page-6-0"></span>1 Úvod

Tématem této bakalářské práce je analyzovat zpracování dat daňové evidence v účetních programech.

Daňová evidence v podstatě navazuje na jednoduché účetnictví, jenž bylo k 1. lednu 2004 v České republice zrušeno a zůstalo jen účetnictví, kterým se, dle legislativy, rozumí pouze podvojné účetnictví. Na podobných principech, na kterých fungovalo jednoduché účetnictví, nyní funguje daňová evidence, která je určena pouze pro fyzické osoby. K 1. lednu 2016 byla uzákoněna novela zákona o účetnictví, která opět zavedla jednoduché účetnictví. Ale je určeno pouze pro následující subjekty, a těmi jsou spolky, odborové organizace, organizace zaměstnavatelů, církve a náboženské společnosti, církevní instituce popřípadě honební společenstva.

Daňovou evidenci lze vést buď ručně pomocí knih, nebo na počítači prostřednictvím programů, které s různou uživatelskou příjemností podporují daňovou evidenci.

Cílem této práce je analyzovat využití účetních programů v konkrétní firmě, dále určení výhod a nevýhod zpracování dat a navržení vhodnější varianty pro vedení daňové evidence pro podnikatele. Proto je nutné nejdříve definovat minimálně dva vybrané účetní programy. Protože daňová evidence pro podnikatele, s jehož daty pracuji v praktické části, je vedena v programu PUPP, tak jedním z porovnávaných programů bude tento program. Ve firmě, která tuto evidenci zpracovává, jsou dále k dispozici programy Pohoda a Abra. Z důvodu, že účetní, která má v náplni práce zpracování daňové evidence pro daného podnikatele má přístup pouze do programu Pohoda, bude dalším porovnávaným tento program. V případě použití Abry by se musely dokupovat další práva. V obou programech je možné vést daňovou evidenci a oba jsou určeny pro malé a střední podniky (podnikatele). Je možné je tedy mezi sebou porovnat a zjistit jejich výhody a nevýhody.

První část bakalářské práce se zaměřuje na literární přehled o této problematice. Je zde popsáno, co je daňová evidence, pro koho je určena, jakou dokumentaci musí podnikatel povinně vést. Dále jsou v práci rozděleny daňové a nedaňové příjmy a výdaje a podrobněji popsány ty, se kterými pracuje podnikatel, s jehož daty následně pracuji v části praktické.

Druhá část je zaměřena na porovnávání dvou vybraných programů a vyhodnocování jejich předností a nedostatků pro potřeby konkrétního podnikatele. Nejprve jsou oba programy charakterizovány a je zde uvedeno, jaké varianty je možno na trhu zakoupit. V obou programech je ukázán způsob, jakým zpracovávají dané případy a následně se porovnávají výstupy.

## <span id="page-8-0"></span>2 Literární rešerše

## <span id="page-8-1"></span>2.1. Předmět a cíl daňové evidence

Cílem daňové evidence je poskytnutí údajů potřebných pro zjištění základu daně z příjmů. Daňovou evidenci upravuje zákon č. 586/1992 Sb., o daních z příjmů, ve znění pozdějších předpisů. Je určena pouze pro podnikající fyzické osoby, které neuplatňují výdaje procentem z příjmů a nejsou účetními jednotkami – za účetní jednotky se, dle zákona č. 563/1991 Sb., o účetnictví, považují:

- Právnické osoby
	- o které mají sídlo na území České republiky
	- o a dále zahraniční subjekty, které na území České republiky podnikají či zde provozují jinou činnost dle zvláštních předpisů
- Fyzické osoby, a to:
	- o Podnikatelé
		- kteří jsou zapsáni v obchodním rejstříku
		- mají roční obrat větší než 25 mil. Kč
		- případně jeden z účastníků společnosti je účetní jednotkou
	- o Ostatní
		- například ti, kteří se sami dobrovolně rozhodli vést účetnictví

(Dušek, J., & Sedláček, J., 2018)

## <span id="page-8-2"></span>2.1.1. Předmět daňové evidence

Pomocí daňové evidence podnikatel zachycuje peněžní toky bezprostředně související s podnikáním (jde o toky jak na běžných účtech, tak i v pokladně), dále vede záznamy o stavu a pohybu majetku a dluhů.

Podnikatel tedy musí povinně vést tuto dokumentaci:

- evidenci o příjmech a výdajích, a to jak daňových, tak nedaňových (pro účely zjištění základu daně z příjmů)
- evidenci o pohledávkách a závazcích, které vznikly v souvislosti s podnikatelskou činností
- evidenci hmotného a nehmotného majetku, který je možno odepisovat a evidenci dlouhodobého drobného majetku
- pokud vytváří rezervy, tak i evidenci o tvorbě a použití rezerv
- mzdové listy, pokud jsou vypláceny mzdy

Zákon dále ukládá povinnost uchovávat dokumenty daňové evidence za ta období, pro která ještě neskončila lhůta pro vyměření daně stanovená ZDP či jiným zvláštním předpisem.

(Dušek, J., & Sedláček, J., 2018, Novotný, P., 2005)

2.1.1.1. Archivace v daňové evidenci

Běžná lhůta pro potřeby daňového řízení je stanovena na 3 roky. V případě uplatnění daňové ztráty se tato lhůta prodlužuje o 5 let, dále se prodlužuje o roky finančního leasingu.

Je nutné ale dodržovat lhůty, které vyplývají z ostatních předpisů, jedná se například o:

- doklady DPH, které se musí archivovat 10 let
- $\bullet$  inventurní soupisy archivace 5 let
- mzdové listy 45 let
- ukázka reklamy stanovena na 5 let
- doklady týkající se poskytnuté dotace většinou + 10 let
- a doklady, které se týkají reklamací a soudních sporů nutno uchovávat po celou dobu trvání.

(Dušek, J., & Sedláček, J., 2018)

#### <span id="page-9-0"></span>2.1.2. Cíl daňové evidence

Cílem daňové evidence je stanovení základu daně z příjmů, a to pomocí evidence majetku a závazků a přehledem o příjmech a výdajích.

(Krupová, T., & Pilátová, J., 2018)

Daňová evidence nám tedy dává vstupní podklady pro daňové přiznání. Pokud je vedena průběžně, může být velice užitečná i pro účely řízení firmy a ekonomické rozhodování, neboť přináší přehled o stavu a pohybu majetku a dluhů podnikatele.

Konečnou fází je zpracování daňového přiznání, které je na konci příslušného zdaňovacího období předkládáno správci daně. Na konci zdaňovacího období se pomocí inventarizace zjišťuje i skutečný stav majetku a dluhů podnikatele a případné rozdíly mezi skutečným stavem a daňovou evidencí se musí v daňovém přiznání promítnout. Provedení inventarizace je stanoveno zákonem.

Pokud je podnikatel registrovaným plátcem daně z přidané hodnoty, daňová evidence mu poskytuje údaje, které jsou nutné pro správné stanovení daňové povinnosti. Musí být vedena takovým způsobem, aby byla vhodná pro sestavení měsíčního či čtvrtletního daňového přiznání a kontrolního hlášení.

(Dušek, J., & Sedláček, J., 2018, Marková, H., 2018, Pilátová, J., 2018)

## <span id="page-11-0"></span>2.2. Analýza daňových a nedaňových příjmů a výdajů

V daňové evidenci se nemusí dělit výdaje ani příjmy podle druhu. Evidovat stačí pouze tak, aby příjmy i výdaje souvisely se současným kalendářním rokem. Povolena je i hromadná evidence, tzn., že například na jeden řádek zaevidujeme výdaje jednoho druhu – třeba poštovné za celý měsíc.

(Daňová evidence není účetnictví, 2018)

#### <span id="page-11-1"></span>2.2.1. Analýza výdajů

Každý podnikatel musí pečlivě sledovat, zda se jedná o daňové uznatelné či neuznatelné výdaje, a to z důvodu správného stanovení daňového základu a s tím související stanovení správného určení daně.

(Hnátek, M., 2018)

#### 2.2.1.1. Analýza daňových výdajů

Daňovými výdaji jsou takové, které splňují následující podmínky – byly vynaloženy na dosažení, udržení a zajištění zdanitelných příjmů; uchováváme k nim doklady, které je nutno určitou dobu archivovat (viz kapitola 2.1.1.1.); a musí být zaevidovány v daňové evidenci. Druhou možností je využití paušálních výdajů procentem (viz kapitola 2.3.)

(Výdaje (náklady) daňově uznatelné, 2018)

V případě, že je v zákoně o daních z příjmů či v jiném zvláštním právním předpise stanoven limit, do kterého jsou výdaje daňově uznatelné, tak budou výdaje uznány pouze do výše tohoto limitu (může se jednat např. o cestovní náhrady podnikatelů, hodnotový limit 500 Kč pro reklamní a propagační materiály a jiné).

(Hnátek, M., 2018)

Výjimkou, kdy zaplacení není podmínkou pro uznání daňového výdaje, je případ, kdy se jedná o nákup dlouhodobého hmotného majetku, pak lze uznat postupné daňové odpisy hmotného majetku nebo nájemné pomocí finančního leasingu, v tomto případě se uplatňují výdaje v poměrné výši bez ohledu na platbu.

Opačným případem, kdy se neuzná zaplacený výdaj, jsou zaplacené zálohy na zboží a služby spřízněné osobě, která vede účetnictví.

#### Vybrané daňové výdaje

V této podkapitole budou ukázány některé výdaje, které jsou daňově uznatelné. Bude se jednat především o ty výdaje, které uplatňuje podnikatel, s jehož daty budu následně pracovat v praktické části této bakalářské práce. Podnikatel má v předmětu činnosti nákup a prodej zboží.

#### **1) Výdaje na nákup zásob**

Největší položku ve výdajích podnikatele tvoří výdaje na nákup zboží. Zbožím rozumíme movité věci, které byly nakoupeny za účelem dalšího prodeje. Zboží jsou i výrobky vlastní výroby, které byly aktivovány a následně předány do vlastních prodejen. Dále se za zboží považují nemovitosti, které podnikatel nakupuje za účelem dalšího prodeje, a to pouze v případě, že nákup a prodej nemovitostí je předmětem jeho činnosti. V tomto případě ale nemovitosti sám nepoužívá, nepronajímá je a neprovádí na nich technické zhodnocení.

K evidenci stavu a pohybu zásob slouží skladní karty, kde se uvádí název, datum pořízení, pořizovací cena (případně reprodukční pořizovací cena nebo vlastní náklady), počet jednotek a datum a způsob vyřazení. V případě obtížného vedení skladních karet podle jednotlivých položek zásob (tj. například v případě prodeje potravin), se za záznamy o zásobách považují i jiné vhodné způsoby, ze kterých plyne celkový stav zásob (jedná se například o kontrolu korunou). Zvolený způsob evidence o zásobách musí být srozumitelně popsán a uložen jako daňová písemnost.

Přirozené úbytky, které musí být ekonomicky odůvodněné, jejich výše uvedena ve vnitřním předpise a každoročně aktualizována, jsou daňově uznatelným nákladem. Z toho vyplývá, že pokud při fyzické inventuře (i v průběhu roku) je zjištěno manko, nejprve se uplatňují tyto přirozené úbytky.

Problémem může být příliš podrobná evidence, která znamená vyšší náklady a ztrátu času, který by mohl být využit efektivněji.

(Dušek, J., & Sedláček, J., 2018)

#### **2) Automobil**

Při uplatňování výdajů na použití automobilu je nutné zohledňovat mnoho skutečností. Podnikatel musí rozlišovat, zda je automobil využívaný pouze pro podnikání nebo jestli ho používá i pro soukromé účely; dle právního vztahu k automobilu – jestli se jedná o

automobil vlastní nebo pronajatý; způsob nabytí automobilu (koupě, pořízení na úvěr či leasing, případně dar).

Lze uplatňovat výdaje skutečné (v prokázané výši) nebo lze použít náhradní způsob uplatnění výdajů (viz. níže)

V případě uplatňování výdajů v prokázané výši se nejčastěji jedná o tyto výdaje:

- **Odpisy**
- Spotřeba PHM, olejů a jiných provozních kapalin
- Na opravy a údržbu (a to včetně technických prohlídek, měření emisí, zimní pneu…)
- Pojistné
- Parkovací poplatky, dálniční známka
- Silniční daň

Výdaje na pohonné hmoty: uplatňují se skutečně nakoupené pohonné hmoty (nutno doložit příslušnými doklady), nezáleží tedy na parametrech o spotřebě, které jsou uvedeny v technickém průkaze vozidla. Finanční úřad ale nemusí uznat veškeré nákupy PHM jako daňové. Pokud bude mít pochybnosti o skutečné výši spotřeby, může vyzvat poplatníka k jejímu prokázání.

K prokázání výdajů na pohonné hmoty a další související výdaje (např. parkovné) je nutné vést knihu jízd. Ta musí obsahovat datum, cíl a účel jízdy, dále počet ujetých kilometrů, typ vozidla, registrační značku a stav ujetých km k 1. 1. a 31. 12.

V případě použití automobilu pro soukromé účely stačí v knize jízd zaznamenat pouze datum a ujeté kilometry s poznámkou, že se jednalo o soukromou cestu.

Pokud se automobil používá pro podnikání i pro soukromé účely, je nutno výdaje související s automobilem v příslušném poměru krátit. Zákon žádný poměr neudává, proto se doporučuje vycházet z poměru ujetých km pro podnikání k celkovému počtu ujetých km v daném roce. (Jediný výdaj, který se nebude krátit a je uznatelný, je silniční daň).

#### **Uplatňování výdajů náhradními způsoby**:

Paušální výdaj na dopravu: při využití této možnosti nemusí podnikatel pro účely daně z příjmů prokazovat doklady o nákupu PHM, ani počet ujetých km. Zákon stanovuje

uplatnění výdajů ve výši 5000 Kč za každý kalendářní měsíc (pokud je automobil využívaný pouze pro podnikatelskou činnost), případně 4000 Kč za kalendářní měsíc (pokud je automobil používán pro podnikání i soukromé účely). To lze uplatnit pouze pro maximálně 3 vozidla, která má podnikatel v obchodním majetku nebo v nájmu.

Používání paušálního výdaje nelze kombinovat s uplatňováním výdajů na dopravu silničním motorovým vozidlem v prokázané výši. Z toho vyplývá, že spotřebované pohonné hmoty a parkovné související s použitím vozidla na pracovní cestě nejsou daňově uznatelnými výdaji.

Pokud je automobil využívaný i k soukromým účelům (a je použit paušální výdaj) uplatňují se pouze 4000 Kč/ kalendářní měsíc (tj. 80 % z 5000 Kč). Proto se i ostatní výdaje (jako například výdaje na opravy, pojistné) krátí v tomto poměru a uznatelné výdaje jsou pouze ve výši 80 %.

#### Náhrada výdajů za použití silničního motorového vozidla v následujících případech:

- podnikatel použije vlastní automobil (nezahrnutý do obchodního majetku, tzn., není uveden v daňové evidenci) pro podnikání
- nebo podnikatel použije automobil zahrnutý do obchodního majetku při zahraniční cestě, při které nelze výdaje na pohonné hmoty prokázat.

(Hnátek, M., 2018, Marková, H., 2018)

#### **3) Daně jako uznatelný výdaj**

Za daňově uznatelný položky se považují tyto zaplacené daně:

- daň z nabytí nemovitých věcí (pokud není součástí ocenění majetku)
- daň z nemovitých věcí
- silniční daň
- neuplatněná daň z přidané hodnoty (např. u neplátců daně a v případě osvobozených plnění u plátců)
- ostatní daně a poplatky, které je možno uznat podle §24 Zákona o daních z příjmů

(Marková, H., 2018)

#### **4) Daňové odpisy hmotného a nehmotného majetku**

Dalšími daňovými výdaji jsou na základě §24 Zákona o daních z příjmů odpisy hmotného a nehmotného majetku. Musí se jednat o majetek, který je používán v souvislosti s takovou činností poplatníka, která je provozována za účelem dosahování zdanitelných příjmů. Hmotným majetkem se rozumí majetek s pořizovací cenou nad 40 000 Kč, s dobou použitelnosti více než 1 rok (u budov a staveb bez ohledu na pořizovací cenu). Nehmotným dlouhodobým majetkem se rozumí majetek pořizovací cenou více než 60 000 Kč, s dobou použitelnosti nad 1 rok.

Zásady při odpisování majetku:

- majetek lze odepisovat pouze do výše vstupní ceny (případně do výše zvýšené vstupní ceny)
- po celou dobu odepisování nelze způsob odepisování měnit
- způsob odpisování stanovuje tzv. odpisovatel (zpravidla se jedná o vlastníka majetku), a to pro nově pořízený a oceněný majetek, vyjma majetku, kdy je nutno pokračovat v odpisování započatým původním majitelem.

Odpisováním se rozumí zahrnování odpisů z evidovaného hmotného a nehmotného majetku, který slouží k zajištění zdanitelného příjmu, do výdajů. Uplatnění odpisů jako daňového výdaje je právem nikoliv povinností poplatníka.

U hmotného majetku lze zahájené odpisování kdykoliv přerušit, a to většinou v případech, kdy podnikatel vykazuje daňovou ztrátu či nízký základ daně. Dále je možno začít odepisovat až v některém dalším roce po zařazení do užívání.

Pokud je majetek využívaný i pro soukromé účely, do daňových výdajů lze zahrnout pouze poměrnou část odpisů.

**5) Dalšími daňovými výdaji mohou být** zdravotní a sociální pojištění placené za zaměstnance; mzdy; poplatky; režijní náklady; nájemné; telefonní poplatky a jiné

(Hnátek, M., 2018, Marková, H., 2018)

#### 2.2.1.2. Analýza nedaňových výdajů

Daňově neuznatelné výdaje jsou takové, které nelze dle zákona o daních z příjmů uplatnit, například:

#### **1) Platba sociálního a zdravotního pojištění OSVČ**

Za hlavní činnost OSVČ odvádí pojistné na důchodové (to je povinné) a nemocenské pojištění (dobrovolně), a to na účet příslušné okresní správy sociálního zabezpečení dle místní příslušnosti (místo trvalého pobytu OSVČ). Dále se povinně platí zdravotní pojištění na účet příslušné zdravotní pojišťovny. Na sociální pojištění se v prvním roce podnikání odvádí minimální měsíční zálohy, minimální měsíční záloha na sociální pojištění činí pro rok 2018 2 189,- Kč (pro rok 2019 to bude 2 388,- Kč). Výše minimálních záloh na zdravotní pojištění pro rok 2018 činí 2 024,- Kč (pro rok 2019 je sazba stanovena na výši 2 208,- Kč). Lze samozřejmě platit i zálohy vyšší, a to z důvodu, aby na konci roku nevznikl velký nedoplatek na sociální a zdravotní pojištění. Zálohy na sociální pojištění se platí vždy nejpozději do konce následujícího měsíce (od roku 2019, do roku 2018 byl termín do 20. dne následujícího měsíce). Lhůta pro platbu záloh na zdravotní pojištění je stanovena do 8. dne následujícího měsíce. Přehled o příjmech a výdajích za předcházející rok a případná platba se odevzdává do konce měsíce následujícího po lhůtě podání daňového přiznání. Dle daňového základu se stanovuje nová výše záloh pro následující období (ty nikdy nesmí být nižší než stanovené minimum).

(Jak se mění zálohy na zdravotním a sociálním u OSVČ a OBZP v roce 2019?, 2018)

#### **2) Osobní spotřeba podnikatele**

Poplatník část svých příjmů používá pro osobní spotřebu. Je nutné zajistit, aby tato spotřeba neovlivnila výdaje, tím tedy i základ daně. V praxi se nejvíce využívá toho, že podnikatel má dva účty – jeden pro podnikání a druhý soukromý. V průběhu roku převádí peněžní prostředky z podnikatelského účtu na účet soukromý, ze kterého pak čerpá prostředky na financování osobní spotřeby.

(Osobní spotřeba poplatníka, 2018)

#### **3) Manka a škody převyšující náhrady**

Manka a škody, která jsou nad rámec přirozených úbytků, a zároveň nebyla jejich výše uhrazena, jsou neuznatelným výdajem.

#### **4) Nesmluvní pokuty a penále**

#### **5) Nákup dlouhodobého majetku**

Výdaje na nákup dlouhodobého majetku jsou neuznatelné. Daňově se dostávají do výdajů postupně, a to prostřednictvím odpisů.

#### **6) Výdaje na pohonné hmoty a parkovné**

Pouze v případě, že se používají paušální výdaje na dopravu. V tomto případě jsou již tyto výdaje zahrnuty v paušálu.

(Marková, H., 2018)

#### <span id="page-17-0"></span>2.2.2. Analýza příjmů

#### 2.2.2.1. Daňové příjmy

Jedná se o takové příjmy, ze kterých odvádíme daň, a jsou tedy důležité pro správné stanovení výše daňového základu.

Jedná se například o tyto příjmy:

#### **1) Příjmy z podnikání a z jiné samostatné výdělečné činnosti**

- Příjmy z podnikání jedná se o příjmy ze zemědělské výroby, lesnictví, vodohospodářství, příjmy ze živnosti, příjmy lékařů, advokátů, daňových poradců, auditorů, podíly společníků veřejné obchodní společnosti a komplementářů komanditní společnosti na zisku
- Příjmy z jiné samostatné výdělečné činnosti například příjmy z pronájmu majetku, příjmy z výkonu nezávislého povolání, které není živností ani podnikáním a jiné

(Janda, P., & Pilátová, J., 2013)

#### **2) Dotace**

Dotacemi rozumíme peněžitý dar nebo daru podobné peněžité plnění ze strany veřejného sektoru určitému subjektu za účelem podpory podnikání, snížení cen statků, jehož poskytování je ve veřejném zájmu.

Velkými příjemci dotací jsou podnikatelé v zemědělství.

(Dotace v účetnictví a daních z příjmů, 2018)

#### 2.2.2.2. Nedaňové příjmy

Jsou to takové příjmy, ze kterých daň neodvádíme. Jedná se převážně o tyto příjmy:

- **1) Úvěr**
- **2) Půjčka**
- **3) Vlastní vklad**
- **4) Vratka DPH**

## <span id="page-18-0"></span>2.2.3. Zpracování daňového přiznání

Předchozí rozdělení příjmů a výdajů je nutné pro správné stanovení základu daně, a tím i správné zpracování daňového přiznání. Ke zpracování daňového přiznání je dále nutné vést i další záznamy, které je potřeba následně uchovávat. Měly by se uchovávat všechny účtenky nebo jiné doklady o platbě, případně doklady, které dokazují oprávněnost výdajů pro udržení a zajištění příjmů. A to z důvodu prokazatelnosti při případné finanční kontrole.

Správně vedené záznamy pomohou například s identifikací zdroje příjmů. Tyto záznamy pomohou oddělit podnikání od příjmů nepodnikatelských a zdanitelných a nezdanitelných. Dále lze záznamy použít pro identifikaci výdajů, na které je možno uplatnit nárok na odpočet. To může být nápomocné při určování, zda lze odečíst odpočty na daňovém přiznání. Pro uplatnění daňových výdajů podnikatel musí sledovat majetek, jeho pořizovací cenu a případné technické zhodnocení. Majetek převyšující zákonem stanovenou hraici se zařadí do odpisových skupin, dle nichž je možno uplatňovat daňové odpisy.

Veškeré tyto záznamy pomohou vysvětlit jakoukoli položku a dosáhnout správné daně. Díky nim se lze vyhnout případnému postihu ze strany správce daně.

(Why keep records?, 2019)

## <span id="page-19-0"></span>2.3. Uplatňování výdajů procentem z příjmů

Pokud se podnikatel rozhodne pro tuto možnost, tedy uplatňování výdajů "paušálem", tak nevede daňovou evidenci, ale pouze evidenci příjmů a pohledávek. Často je tato možnost výhodnější a jednodušší než uplatňování skutečných výdajů. Nemusí se prokazovat daňové výdaje podle dokladů, ale vypočítají se procentem z příjmů daného podnikatele. Obvykle takto vyjdou výdaje vyšší, než jsou výdaje skutečné. Což je výhodné z pohledu placení daně z příjmů – máme nižší základ daně, tedy i nižší daň. Ale uplatňování výdajů procentem z příjmů je výhodné pouze v těch případech, kdy jsou opravdu skutečné výdaje nižší než výdaje uplatněné procentem, navíc nelze vykázat ztrátu.

Paušální výdaje činí, dle druhu příjmu, 30 % až 80 % příjmů.

(Přechod z výdajů paušálem na výdaje podle dokladů, 2018)

Pro rok 2018 paušální výdaje činí:

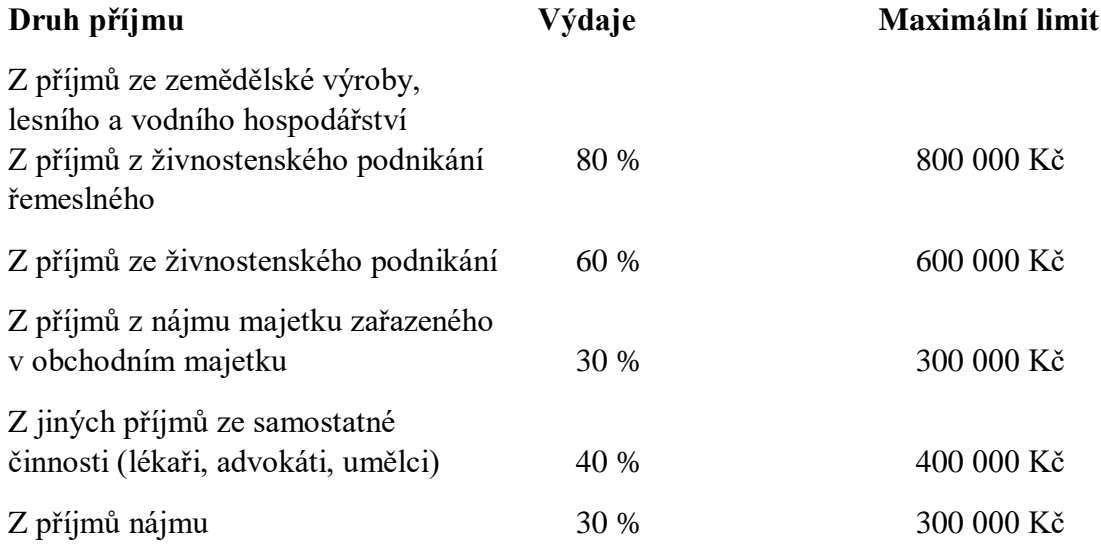

(Paušální výdaje čekají velké změny, 2018)

V případě, že podnikatel má příjmy z podnikání a jiné samostatné výdělečné činnosti, pro které se používají různá procenta výdajů, musí se tyto příjmy evidovat zvlášť. V daňovém přiznání se rozepisují příjmy podle druhu činnosti a k nim se uplatňují příslušná procenta. Kombinovat výdaje procentem a skutečně vynaložené výdaje v tomto případě nelze. Tedy buď se rozhodneme pro "paušál" pro obě činnosti, nebo ani pro jednu.

Při uplatňování výdajů procentem je nutno evidovat:

peněžní i nepeněžní příjmy, a to jak do pokladny, tak i na účet od 1. 1. do 31. 12.

- pohledávky, které souvisí s podnikáním či jinou samostatnou výdělečnou činností trvající k 31. 12.
- majetek určený k podnikání

Doklady je potřeba uchovávat a archivovat, kvůli případné kontrole.

Výdaje procentem může využít i plátce DPH, ale musí vést evidenci pro účely DPH a daňové doklady archivovat. Pro výpočet procenta výdajů se bere suma příjmů v částce bez DPH.

Výdaje procentem nemůže uplatňovat ten, kdo je:

- spoluvlastník majetku, kde příjmy a výdaje nejsou rozděleny mezi spoluvlastníky podle spoluvlastnických podílů
- účastník sdružení bez právní subjektivity a příjmy a výdaje nejsou rozděleny rovným dílem

(Paušální výdaje procentem z příjmů 2018,2019; 2018)

## <span id="page-20-0"></span>2.3.1. Přechod z užití výdajů procentem z příjmů na výdaje podle skutečných dokladů (a opačně)

Při přechodu z využití výdajů procentem z příjmů na uplatňování skutečných výdajů (a naopak), je nutno upravit základ daně, dle §23 Zákona o daních z příjmů.

### 2.3.1.1. Přechod na uplatňování výdajů procentem z příjmů

Případ, kdy podnikatel uplatňoval skutečné výdaje a nyní chce začít uplatňovat výdaje procentem. Je nutno upravit základ daně z minulého roku, což se provede dodatečným daňovým přiznáním (není zde žádná sankce), které se vyplní celé znova a navíc ještě oddíl 6 a tabulka E. S tím souvisí i podání opravného přehledu příjmů na Okresní správu sociálního zabezpečení, a to z toho důvodu, že se sociální pojištění počítá z daňového základu.

### 2.3.1.2. Přechod na skutečné výdaje

Opačný případ, tedy podnikatel dosud uplatňoval výdaje procentem a nyní chce přejít na skutečné výdaje (tzn., povede daňovou evidenci, případně účetnictví). Je nutné opět upravit (většinou se jedná o zvýšení) základ daně předešlého roku a podat dodatečné daňové přiznání. Je nutné si dávat pozor na úhrady závazků, které vznikly v době, kdy

podnikatel ještě uplatňoval výdaje procentem, protože v době, kdy již vede daňovou evidenci, nebudou daňově uznatelnými výdaji. (Janda, P., & Pilátová, J., 2013)

## <span id="page-22-0"></span>3 Metodika

Cílem této bakalářské práce je porovnání a zhodnocení předností, nedostatků a rozdílů v použitých programech pro zpracování daňové evidence. Pro tuto analýzu byly vybrány 2 programy – PUPP a Pohoda.

Kapitola Literární rešerše pojednává o problematice vedení daňové evidence, možnostech, kdy lze daňovou evidenci vést, jaké jsou povinnosti podnikatele, který vede daňovou evidenci. Dále je zaměřena na rozdíly mezi daňovými a nedaňovými příjmy a výdaji. Zde je uvedeno, které příjmy a výdaje spadají do které kategorie. Potřebné informace pro literární přehled byly čerpány především z odborné literatury a zákonů.

Praktická část je zaměřena na vybrané programy. Tyto programy jsou nejprve charakterizovány a popsány jejich jednotlivé verze, které jsou pro podnikatele (či účetní jednotky) dostupné. V každém programu je proveden stejný případ a je zde popsána složitost zadávání dokladů do konkrétního programu, porovnány jednotlivé výstupy a následuje zhodnocení tohoto zpracování. Práce je zaměřena na moduly, které se v daňové evidenci používají (v případě daného podnikatele) nejvíce, tedy Fakturace, Pokladna, Bankovní účty, Přiznání k DPH a Peněžní deník. Moduly Majetek a Mzdy nejsou v tomto případě využity, jelikož nemá zaměstnance ani majetek, který by splňoval podmínky dlouhodobého majetku. Pod popisem každého modulu je pro lepší přehlednost a názornost připojen obrázek daného programu. Všechny případy vycházejí z reálných podnikatelských případů podnikatele Jaroslava Matuly a jedná se o daňovou evidenci celého měsíce ledna 2019. Jde o zaúčtování počátečních zůstatků k 1. 1. 2019, dále byly pořízeny přijaté a vydané faktury, pohyby v pokladně a na běžném účtu dle výpisů. Jaroslav Matula se zabývá nákupem a prodejem textilní galanterie – převážná část jeho daňové evidence je tedy nákup a prodej zboží. Hlavním cílem je popsat způsob zadávání dat do programů, jejich zpracování a vyhodnotit a navrhnout efektivnější program pro potřeby podnikatele a účetní.

Při hodnocení jednotlivých modulů je používána metoda porovnávání (neboli komparace), kdy jsou stejné účetní případy provedeny v obou uvedených programech. Jde tedy o to, porovnat složitost a časovou náročnost zadávání konkrétních dat do programu. Postup spočívá v tom, že nejprve budou všechny účetní operace zadány do programu PUPP. Na základě daňových dokladů budou pořízeny vydané a přijaté faktury v modulu

18

Fakturace. Bude zkoumáno, jaké údaje je potřeba vyplnit, jaké údaje se vyplní automaticky a na co je nutné si dát při zápisu pozor. Dále bude potřeba zadat příjmy a výdaje v hotovosti, a to v modulu Pokladna, kam se zapisují jak úhrady faktur vydaných a přijatých, tak i hotovostní příjmy a drobné nákupy. Opět bude zkoumáno, jaké údaje se vyplňují automaticky (například přenos z modulu Fakturace) a jaké musí vyplnit účetní sama. Modul Banka se týká (v případě daného podnikatele) zejména úhrad faktur, zdravotního a sociálního pojištění a osobní spotřeby. Tyto zápisy se provádí na základě výpisů z bankovního účtu. V PUPPu je nutno pohyby na účtu a v pokladně zapsat do peněžního deníku. Z tohoto důvodu se bude hodnotit možnost vzniku chyby při zápisu.

Po zapsání veškerých dat za měsíc leden do programu PUPP budou identická data zapsána do programu Pohoda. Při zápisu se bude opět hodnotit časová náročnost a komfort zpracování. V jednotlivých modulech se bude, stejně jako v programu PUPP, zjišťovat, jaké údaje se vyplňují automaticky, jaké je nutné vyplnit a na co si dát při zápisu dat pozor.

V závěru budou zhodnoceny výstupy pro zpracování a kontrolu správnosti pro přiznání k DPH, podklady pro podání kontrolního hlášení a podklad pro správný výpočet daně z příjmů fyzických osob.

V následujícím textu je v některých případech pro zjednodušení použit výraz "účtování" namísto správného termínu "zápis do peněžního deníku".

## <span id="page-24-0"></span>4 Praktická část

#### <span id="page-24-1"></span>4. 1. Představení podnikatele

Podnikatel, s jehož daty pracuji v této části bakalářské práce, se jmenuje Jaroslav Matula a zabývá se nákupem a prodejem textilní galanterie. Jeho předmět podnikání spadá do kategorie "Výroba, obchod a služby neuvedené v přílohách 1 až 3 živnostenského zákona" a jedná se o živost ohlašovací volnou. Je měsíčním plátcem DPH a převážná část jeho obchodů probíhá na území České republiky, a to v základní sazbě DPH, tedy v sazbě 21 %. Část jeho obchodů probíhá i s jeho partnery ze Slovenka a Rakouska, proto v případě prodeje do těchto zemí musí zpracovávat a podávat souhrnné hlášení. Podniká v pronajatých skladových prostorách, evidenci skladových zásob si vede sám v informačním systému CÉZAR, který je určen pro společnosti zabývající se velkoobchodním i maloobchodním prodejem, výrobou případně importem a exportem zboží. (Tento systém není propojen s programem pro vedení daňové evidence). K podnikání používá dvě vozidla, z nichž je jedno v pronájmu. Jelikož plátcem silniční daně je vždy majitel vozidla, platí silniční daň pouze ze svého vozidla. Na obě vozidla uplatňuje paušální výdaj na dopravu silničním motorovým vozidlem, a to na základě §24/4 zt. Na oba vozy uplatňuje maximální výši paušálu, tedy 5 000 Kč na měsíc za jedno vozidlo, a to z důvodu, že vozy nepoužívá pro soukromé účely. Svoji podnikatelskou činnost provozuje sám, nemá tedy žádné zaměstnance. Jeho sídlo je ve Znojmě a podnikání zahájil v roce 2017. Daňovu evidenci si nezpracovává sám, ale vede mu ji externí firma, které každý měsíc zasílá podklady pro zpracování daňové evidence a pro zpracování DPH. Zásilka obsahuje přijaté a vystavené faktury, pokladní doklady a výpisy z banky za daný měsíc. Faktury vydané i přijaté si sám zaznamenává do systému PUPP a tyto záznamy elektronicky zasílá do účetní firmy.

Tato firma se jmenuje Ekofis, s.r.o. a zabývá se vedením účetnictví, zpracováním daňové evidence, vedením mezd a finančním poradenstvím. Firma byla založena v roce 1993 a zakladatel byl Ing. Jaroslav Veselý. Firma sídlí v Jihlavě a aktuálně má 5 zaměstnanců, kteří mohou zpracovávat účetnictví, daňovou evidenci či mzdy v několika programech. Ekofis vlastní licence pro programy PUPP, Pohoda a Pamica. Dále se účetnictví zpracovává v programu Abra, a to prostřednictvím přístupu přes vzdálenou plochu, kdy vlastníkem programu je klient. Firma zpracovává daňovou evidenci, účetnictví a mzdy pro různé subjekty, a to pro OSVČ (zemědělci, lékaři, obchodníci, pohostinství),

20

neziskové organizace a společnosti s ručením omezeným. Mezi klienty patří i společnost s ručením omezeným, jejímž společníkem a jednatelem je belgický občan, s nímž probíhá komunikace v anglickém jazyce. Každý ze zaměstnanců zpracovává účetnictví či daňovou evidenci asi pro 10 subjektů. Ještě v minulém roce se Ekofis, s.r.o. zabýval auditorskou činností a mezi klienty se řadily firmy převážně z Vysočiny a některé pražské firmy. Jednalo se například o firmu Sepos, s.r.o., Dopravní podnik města Jihlavy a.s., Dukla Jihlava, s.r.o., XTline, s.r.o., nebo o mezinárodní přepravní společnost Kuehne + Nagel. O tuto činnost společnost přišla z důvodu úmrtí majitele a jediného auditora ve firmě.

#### <span id="page-26-0"></span>4. 2. Charakteristika vybraných programů

#### <span id="page-26-1"></span>4.2.1. Program PUPP

Program PUPP je zaměřen na malé podnikatele a je možno v něm vést účetnictví, mzdy, daňovou evidenci, skladovou evidenci a evidenci majetku. Název je zkratka pro personální účetní program podnikatele. Je vhodný jak pro plátce DPH, tak i neplátce DPH. Program vznikl ve spolupráci Ing. Miloše Douchy a Ing. Jaroslava Veselého v roce 1993 v Jihlavě. Ve své době byl v okolí Jihlavy velice rozšířen, ale z důvodu, že se jeho tvůrci začali zabývat jinými činnostmi, se program dále nerozvíjel. Nebyl převeden do systému Windows a zůstal v systému DOS. Ing. Doucha ho stále udržuje v takovém stavu, aby v něm bylo možno vést všechny uvedené agendy, a aby použití splňovalo platnou legislativu. To znamená podání veškerých daňových přiznání, podání kontrolních a souhrnných hlášení, jak v pdf, tak i v xml verzi

Program PUPP obsahuje následující moduly:

• Účetnictví – tento modul dále obsahuje moduly závazky a pohledávky, vystavení faktur, pokladna, zpracování DPH, daňovou evidenci, cizí měny, příjem knih z faktur došlých a přenos dat na faktury došlé.

Modul závazky a pohledávky se týká zápisu přijatých a vydaných faktur do knihy; přehledů a sestav, kde je přehled neuhrazených závazků a pohledávek, nezaúčtovaných dokladů, faktur zaplacených po splatnosti, informace o obchodních partnerech, tisk upomínek nebo vzájemného vypořádání; dále obsahuje knihu závazků a pohledávek; najdeme zde i kurzové rozdíly či výpis knihy. Modul vystavení faktur obsahuje zadání faktur; tisk faktur; prohlížení knihy faktur; číselníky a opravy těchto faktur.

Následující modul pokladna slouží pro zápis do pokladní knihy; prohlížení pokladní knihy; výpis pokladní knihy; číselníky a tisk pokladních dokladů. Modul zpracování DPH obsahuje například formulář finančního úřadu; přehled DPH a seznam dokladů, kde jsou informace o daňových dokladech, kde se liší datum uskutečnění zdanitelného plnění a datum doručení, dále přehled daňových dokladů, které vstupují do formuláře kontrolního hlášení a Reverse Charge, jak v rámci České republiky, tak v rámci EU.

Modul daňová evidence se týká zápisu dat do peněžního deníku – to buď na zá-

kladě pokladních dokladů (které byly pořízeny v modulu Pokladna), nebo na základě výpisu z bankovního účtu, případně na základě interních dokladů (odpisy, časové rozlišení leasingu). Na konci kalendářního roku, kdy se uzavírají pěněžní deníky, se v tomto modulu vygenerují výkazy potřebné pro zpracování daňového přiznání. Což znamená přehled o příjmech a výdajích a přehled o majetku a závazcích.

Modul cizí měny se týká případů, kdy je vedena valutová pokladna. Příjem knih z faktur došlých a přenos dat na faktury došlé slouží pro přenos již pořízených faktur do jiného počítače. Toto se týká i pana Matuly, kdy si faktury sám pořizuje a elektronicky je přeposílá účetní, která si je přenese do svého počítače. Tím odpadá rutinní práce účetní.

<span id="page-28-0"></span>*Obrázek 1 Modul účetnictví PUPP*

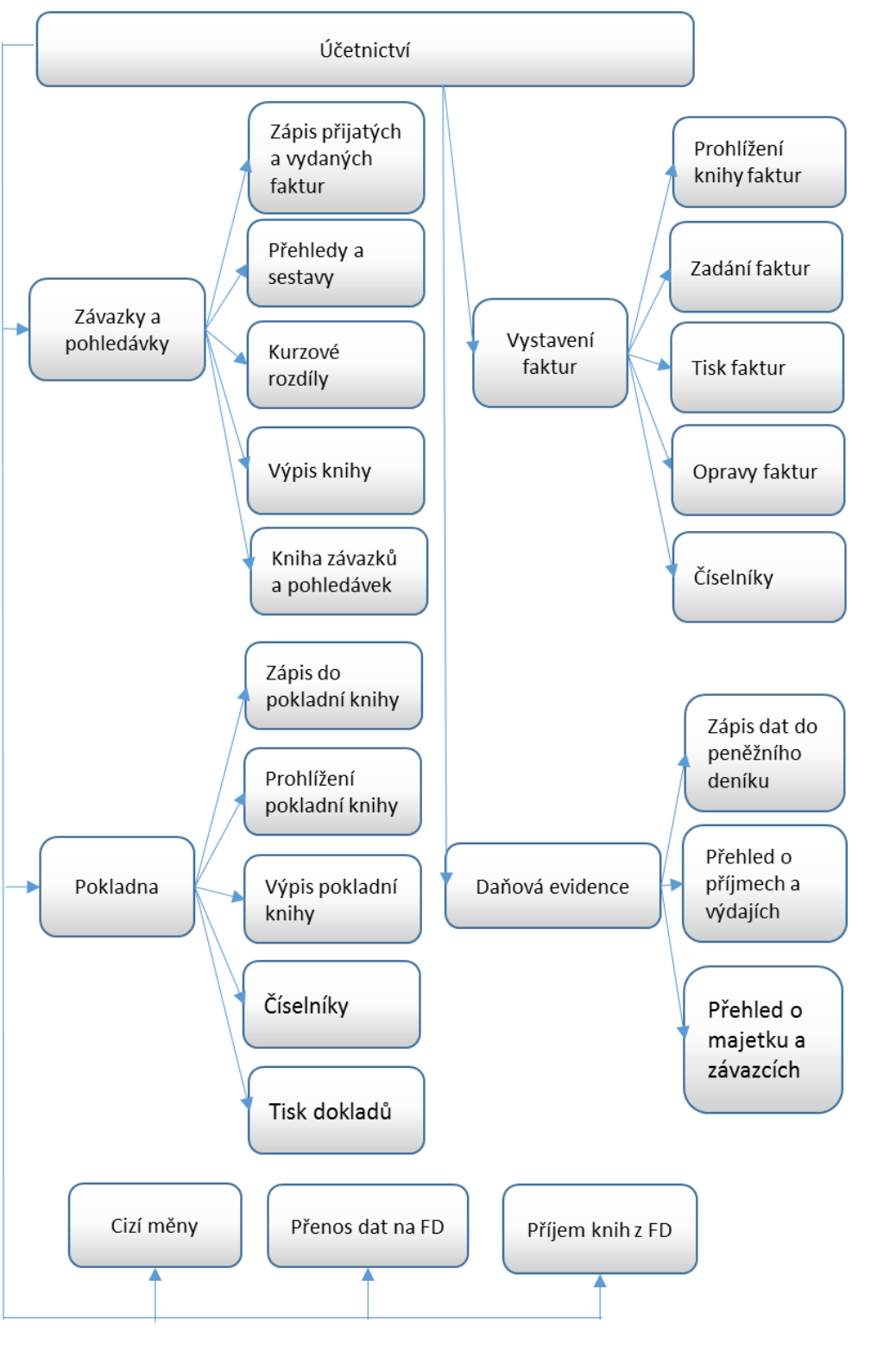

Zdroj: vlastní tvorba

 Mzdy – v tomto modulu najdeme informace o pracovnících (základní údaje, mzdové listy, výpočet průměrů, přehled příjmů, potvrzení či dotazník), pořízení (vstupní údaje, penzijní pojištění, životní pojištění) či sestavy (přehled daně, vyúčtování mezd a přehled mezd).

<span id="page-29-0"></span>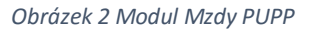

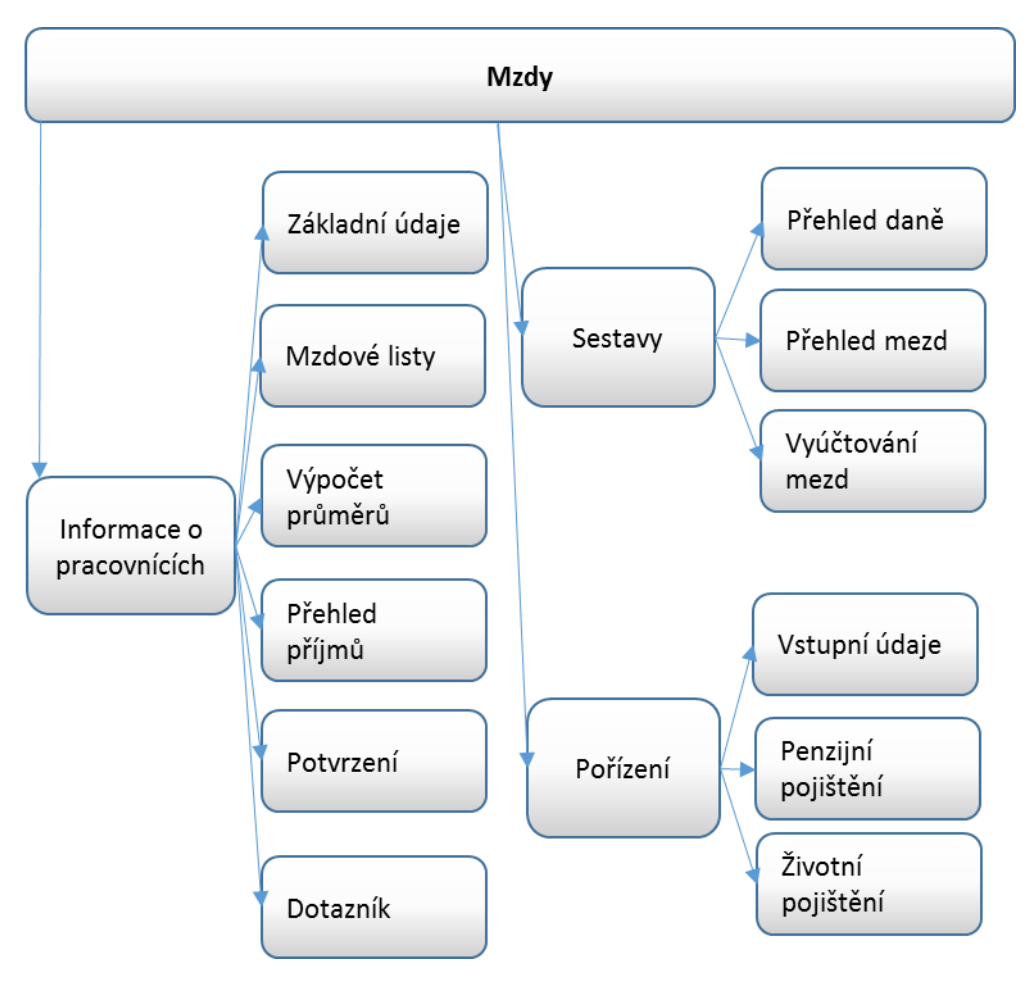

#### Zdroj: vlastní tvorba

 Majetek – v tomto modulu jsou informace o dlouhodobém i drobném majetku. V kartě dlouhodobý majetek se evidují zápisy nového DM, změny v evidenci již zapsaného majetku či přerušení daňových odpisů. Dále je zde možno tisku karet DM nebo prohlížení těchto karet. V kartě přehled DM je možné zobrazit dlouhodobý majetek dle odpisových skupin, je zde inventurní seznam či přehled o vyřazeném majetku. V kartě číselníky například najdeme, kde se daný majetek nachází, životnost majetku nebo odpisovou skupinu.

V kartě drobný majetek najdeme přehled o drobném majetku, tedy takovém majetku, který nepřesahuje hranici 40 000 Kč. Opět zde najdeme informace o umístění a typu majetku.

<span id="page-30-1"></span>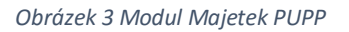

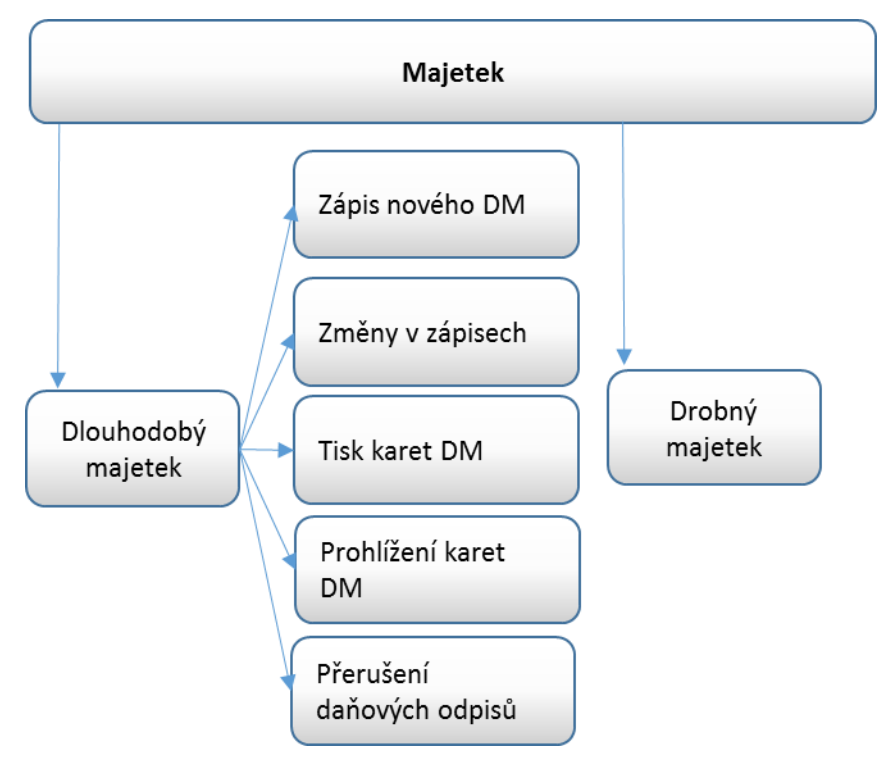

#### Zdroj: vlastní tvorba

 Deník jízd – v tomto modulu se eviduje použití firemních vozidel pro soukromé a služební použití.

Dále program PUPP například obsahuje modul Nástroje, kde lze vyplnit adresář, který slouží pro zápis informací o obchodních partnerech (název, IČO, DIČ, číslo účtu). Adresář využijeme například při fakturaci.

Program PUPP již není pro nové klienty nabízen. Stávající klienti mají možnost každoroční aktualizace, která je v ceně cca 1 500Kč/rok.

### <span id="page-30-0"></span>4.2.2. Program Pohoda

Program Pohoda je jeden z nejrozšířenějších programů v České republice, jednak z důvodu snadného ovládání a z důvodu přijatelné pořizovací ceny. Jedná se o ekonomický a informační systém, který má různé verze a může tedy nabídnout vhodný typ pro jakéhokoliv uživatele. Ať už se jedná o živnostníky, malé i střední firmy, ale i pro velké firmy, které zpracovávají velké množství dat.

Za vznikem tohoto systému stojí společnost STORMWARE, s.r.o. sídlící v Jihlavě, která byla založena v roce 1996. Stormware nabízí 3 řady programu Pohoda, z nichž každá nabízí další varianty. Liší se zejména kvalitou nabízených modulů a také cenou. Každý uživatel si může, dle svých potřeb, vybrat variantu, která je nejvhodnější pro jeho potřeby. Program mohou využívat jak plátci, tak i neplátci DPH. Pohoda umožňuje vedení daňové evidence i vedení účetnictví.

Firma vytvořila kromě systému Pohoda ještě několik dalších informačních systémů, které ale nejsou tak využívané jako Pohoda. Jedná se například o systém Pamica, který je určen pro personalistiku a mzdy nebo program Tax, který je vhodný pro sestavování daňových přiznání.

#### 4.2.2.1. Nabízené varianty programu Pohoda

Program Pohoda je nabízen ve třech řadách. Je to POHODA, POHODA SQL a PO-HODA E1.

POHODA je účetní program vhodný pro podnikatele a malé firmy, kde se pracuje s menším objemem dat nebo software užívá méně lidí. Při lokálních instalacích či v malých sítích ej práce v programu POHODA velmi rychlá. Tato řada je vhodná jak pro vedení účetnictví, tak i pro vedení daňové evidence. Je základem pro následující dvě řady, ve kterých jsou jednotlivé agendy zdokonaleny. Ze všech třech nabízených řad je tato řada nejpoužívanější.

POHODA SQL je vhodná pro střední a větší firmy, lze zde totiž zpracovávat velké množství dat a umožňuje práci více uživatelů zároveň. Oproti základní řade má vyšší zabezpečení, jsou zde podrobnější přístupová práva uživatelů (například podle číselných řad dokladů) a při velkém zatížení má stále rychlou odezvu.

POHODA E1 je nejpropracovanější z uvedených řad, a je proto ideální pro náročné uživatele se specifickými požadavky. Nabízí nadstandardní funkce v oblasti skladů, cenotvorby či hromadných operací. Dále je rozšířena o možnost vytváření vlastních agend či rozšiřování stávajících agend o libovolná datová pole.

(Přehled řad a variant programu POHODA, 2019)

Tyto tři řady nabízejí výběr ze sedmi variant, které se liší v nabízených modulech.

1. Pohoda Mini

Tato varianta nabízí pouze daňovou evidenci pro jednoho podnikatele a fakturaci, která je bez nadstandardních funkcí, je tedy vhodná do začátku podnikání. Do základních modulů patří daňová evidence a jednoduché účetnictví (peněžní a nepeněžní deník, předkontace), finance (banka, pokladna a interní doklady), EET (odesílání dokladů, evidence tržeb s více certifikáty), daně (přiznání k DPH, kontrolní hlášení atd.), fakturace (faktury přijaté a vydané, příkazy k úhradě, elektronická fakturace), adresář (správa obchodních kontaktů, komunikační funkce), správa osobních údajů dle GDPR, hotovostní prodej bez skladů a editor tiskových sestav. V této verzi lze založit pouze jednu firmu.

2. Pohoda Lite

Jedná se o rozšířenou variantu Pohody Mini, rozšíření se týká dalších modulů a funkcí. V této variantě je možnost vést daňovou evidenci i na zakázku pro neomezený počet podnikatelů. Kromě modulů uvedených ve variantě Mini je Lite rozšířena o tyto agendy: homebanking (tvorba a export příkazů, import a zaúčtování výpisů), cizí měny, objednávky (poptávky, nabídky, objednávky), poštovní sestavy, majetek (dlouhodobý, leasingový i drobný), kniha jízd.

3. Pohoda Jazz

Jedná se o variantu určenou pro podniky, kterým účetnictví zpracovává externí firma a podnik si vede pouze sklady. Oproti předchozím variantám je rozšířena o modul sklady, kde se evidují zásoby, příjemky výdejky nebo případné reklamace, dále se jedná o modul hotovostní prodej, internetové obchody (parametry a kategorie zboží, přijímání objednávek). Oproti tomu nenabízí modul majetek, nelze zde sledovat knihu jízd a sestavovat cestovní příkazy a mzdy.

4. Pohoda Standard

Varianta, která nabízí zpracování kompletní daňové evidence, skladového hospodářství a mezd. I s touto variantou lze vést daňovou evidenci a mzdy na zakázku neomezenému počtu firem. Oproti variantě Lite nabízí navíc moduly sklad, mzdy a cestovní příkazy a internetové obchodování.

#### 5. Pohoda Profi

Pohoda Profi je určena pro vedení účetnictví, které lze vést i na zakázku neomezenému počtu firem. Navíc nabízí další agendy a řadu užitečných funkcí. Modul daňová evidence je nahrazen modulem účetnictví, které obsahuje účetní deník, předkontace, saldo a finanční analýzu. Pohoda Profi je srovnatelná s variantou Pohoda Lite, pouze s tím rozdílem, že varianta Profi je pro účely účetnictví.

6. Pohoda Premium

Je to rozšířená verze varianty Profi, a to o moduly mzdy a cestovní příkazy, sklady a internetové obchody. Je srovnatelná s variantou Standard, ale opět s rozdílem, že varianta Premium je, na rozdíl od varianty Standard, určena pro účetnictví, nikoliv pro daňovou evidenci.

7. Pohoda Komplet

Jedná se o nejprodávanější variantu systému Pohoda. Je to kompletní varianta, která je určena pro firmy i další subjekty, které chtějí zpracovávat jak daňovou evidenci, tak účetnictví v jediném programu. Nabízí všechny uvedené moduly. Za vznikem této varianty stojí sloučení dvou variant – Pohody Premium a Pohody Standard.

#### 4.2.2.2. Cena

Před nákupem je nutno stanovit, co od programu firma očekává a jaké má požadavky. Výběrem správné varianty firma může ušetřit až několik tisíc korun. Je nutné vzít v potaz velikost společnosti, její zaměření i předmět podnikání. V případě, že se jedná o malý podnik s malým počtem zaměstnanců, stačí, aby si zakoupil základní licenci, kterou lze nainstalovat i na jeden počítač. To samé platí v opačném případě, kdy velká firma má jiné požadavky a základní licence by určitě nestačila.

Jednotlivé varianty a řady se liší nejen obsaženými moduly, ale především cenou. Nejlevnější je tedy Pohoda Mini, jejíž pořizovací cena je necelé 2 000 Kč. Pohodu Lite lze zakoupit za 3 980 Kč, následuje Pohoda Jazz za cenu 5 980 Kč. Pohodu Standard můžeme zakoupit za necelých 8 000 Kč, Pohodu Profi za necelých 10 000 Kč. Vyšší cena se týká následujících dvou variant, a to Pohody Premium a Pohody Komplet. Pohodu Premium můžeme zakoupit za 13 980 Kč, Pohodu Komplet za 15 980 Kč. Tyto ceny se týkají řady POHODA, při zakoupení jiné řady je cena samozřejmě vyšší. Cena se může vyšplhat až na 29 980 Kč při zakoupení řady POHODA E1, varianty Komplet – tedy

nejobsáhlejší a nejpropracovanější varianty. Dále lze zakoupit službu Servis, díky ní bude program stále aktuální. Cena servisu se pohybuje od 400 Kč do 6 000 Kč za rok.

(Katalog produktů, 2019)

<span id="page-34-0"></span>*Obrázek 4 Varianty základní řady programu Pohoda*

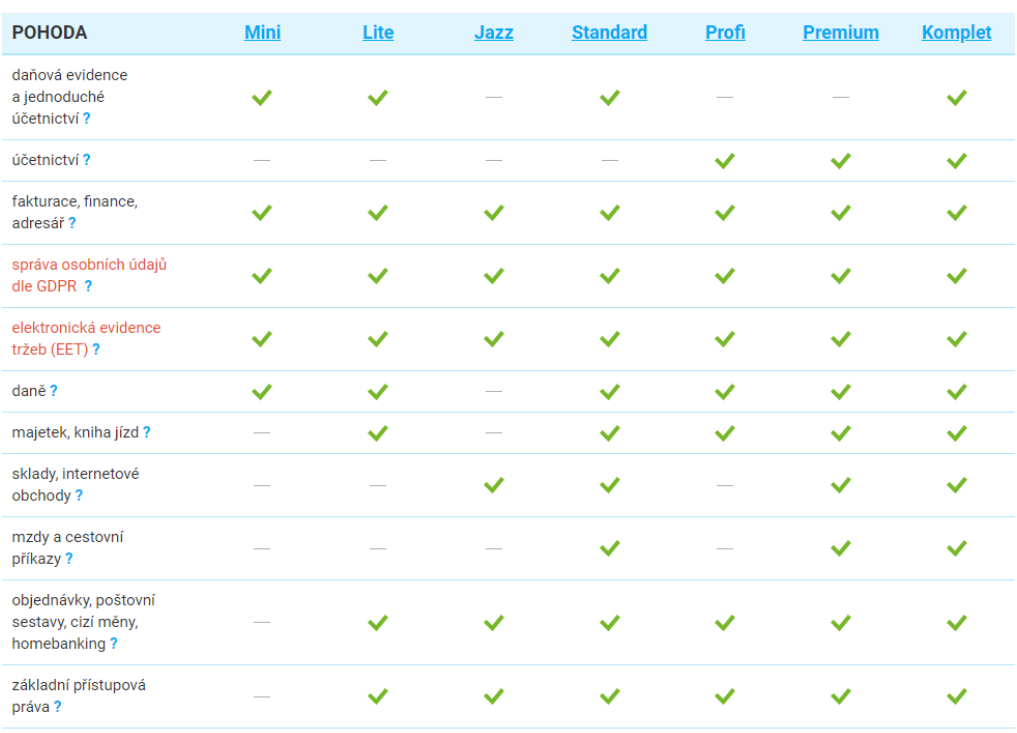

## Porovnání variant základní řady

Zdroj: Řady systému Pohoda, 2019

Na následujícím obrázku je vyobrazení vybraných modulů používaných v programu Pohoda. Jedná se pouze o část modulů, které program Pohoda nabízí. Jde o řadu Pohoda Komplet, kterou má vybraná firma zakoupenou. Na obrázku jsou moduly, které budou použity při porovnání programů, tedy moduly sloužící pro vedení daňové evidence při účtování vybraného podnikatele.

#### <span id="page-35-0"></span>*Obrázek 5 Přehled vybraných modulů Pohoda*

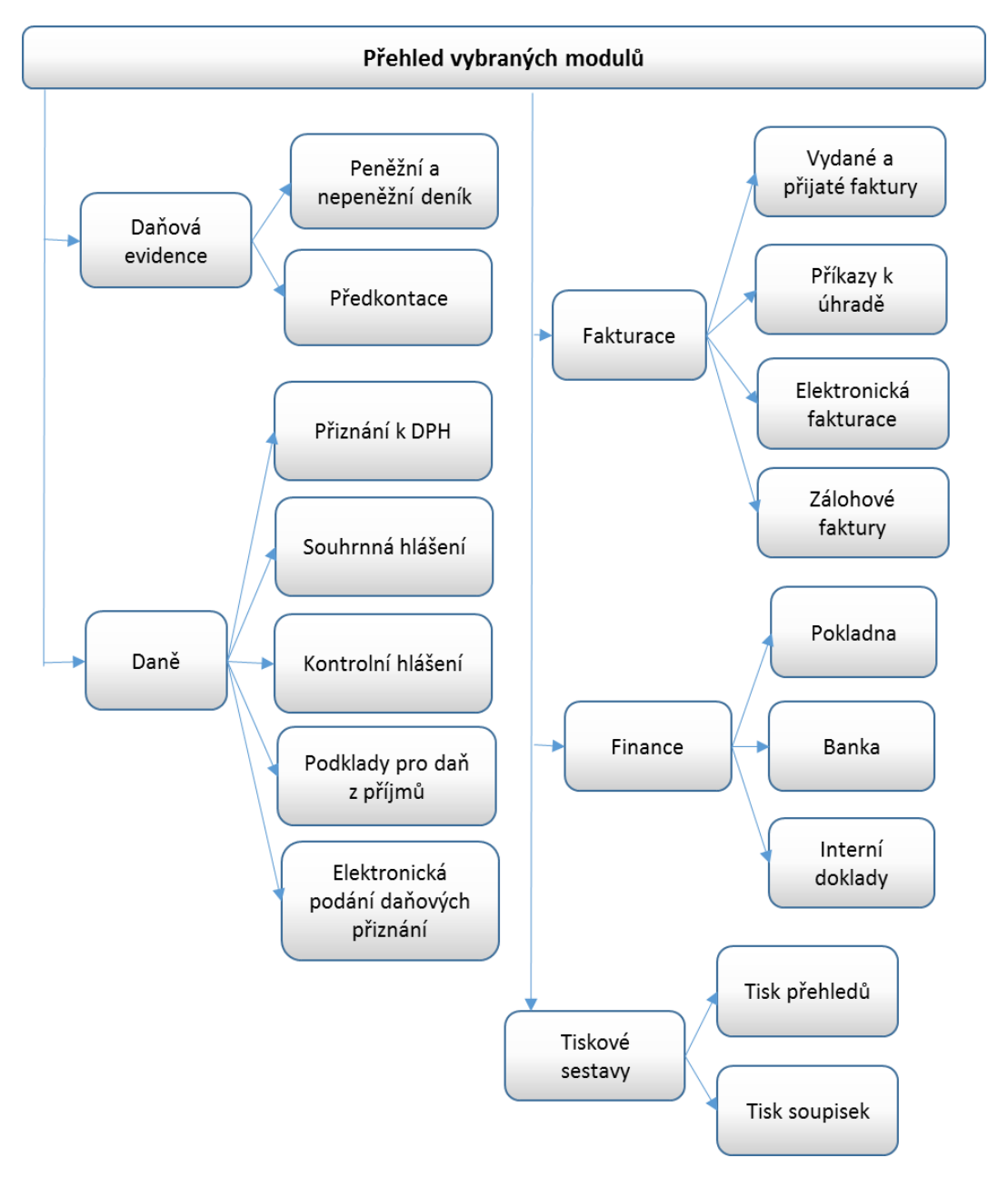

Zdroj: vlastní tvorba

## <span id="page-36-0"></span>4. 3. Zpracování daňové evidence ve vybraných programech

V této kapitole je znázorněno, jakým způsobem se zpracovávají data v jednotlivých modulech u obou programů. Zpracování dat je ukázáno v programu PUPP a Pohoda. Práce je zaměřena na zpracování dat v modulech fakturace, pokladna a banka. Především jsou zde uvedeny rozdíly jednotlivých programů, jejich přednosti a nedostatky.

#### <span id="page-36-1"></span>4.3.1. Fakturace

Tento modul je určen pro zpracování přijatých a vydaných faktur. Největším odběratelem daného podnikatele je zákazník, který vlastní dvě maloobchodní prodejny ve Znojmě a na tohoto zákazníka směřuje většina vydaných faktur. Tento zákazník dodržuje splatnost faktur a z toho důvodu nemá podnikatel problémy s pohledávkami po splatnosti. Mezi dodavateli najdeme i zahraniční osoby, kdy je nutné použít Reverse Charge.

#### 4.3.1.1. Faktury vydané

#### PUPP

Pro evidenci vydaných faktur slouží modul Zpracování. Dále se pokračuje modulem Účetnictví, kde se vybere řádek Závazky a pohledávky a nakonec se zvolí Zápis do knihy. Nyní se již nabídne prázdná faktura, kterou je nutno vyplnit.

Pro faktury vydané je zvolena dokladová řada 819, tzn., že první faktura v roce má číslo 819001. Dále je nutno vyplnit typ faktury, kdy u vydaných faktur se vyplňuje typ 3 (což znamená příjem). Označení dodávky, tedy informace, čeho se daná faktura týká, se vyplňuje v poli druh objednávky (u pana Matuly se převážná většina faktur týká zboží). Splatnost faktur je ve většině případů nastavena na 14 dní. V pravé části faktury se vyplňují informace o odběrateli. Jako první se vyplňuje identifikační číslo. To lze vyplnit buď ručně, nebo z předem vytvořeného adresáře. Pokud odběratel není zaevidován v adresáři, je nutno vyplnit i ostatní údaje (DIČ, název, číslo účtu) – je to zdlouhavá práce pro účetní. Lepší variantou je tedy výběr z adresáře, kde vybereme odběratele buď dle identifikačního čísla, nebo dle názvu firmy. Takto se vyplní veškeré údaje o odběrateli. Nevýhodou je, že program nekontroluje, zda jsou informace (DIČ, adresa či číslo účtu) správné. Chybu hlásí pouze v případě špatně zadaného identifikačního čísla. Pro vyplňování částky základu daně se ukáže další tabulka, kde se vyplňují kódy pro DPH. Na výběr je několik kódů, které se rozlišují podle sazby daně a podle typu zdanitelného plnění. Nejpoužívanějšími kódy jsou kód 011, který slouží pro prodej se sazbou 21 % a

32

kód 021, který slouží pro prodej se sníženou sazbou DPH (tedy 15 % a 10 %). Další kódy jsou například pro zahraničí či pro přenesenou daňovou povinnost.

Na následujícím obrázku je faktura vydaná pro Zdeňku Šalandovou v celkové výši 49859 Kč. Jedná se o prodej zboží a v pravém dolním rohu lze vidět, že faktura již byla uhrazena, a to 22. ledna.

| <b>NET PUPPLAN</b>                            |                  | $\times$<br>$\Box$                                                                                                    |  |  |  |  |  |  |  |  |  |  |
|-----------------------------------------------|------------------|----------------------------------------------------------------------------------------------------|--|--|--|--|--|--|--|--|--|--|
| DUCM011                                       | 79               | 10.03.2019                                                                                                    |  |  |  |  |  |  |  |  |  |  |
|                                               | KNIHA            | FAKTUR                                                                                                    |  |  |  |  |  |  |  |  |  |  |
| 819 Vydané faktury                            |                  |                                                                                                    |  |  |  |  |  |  |  |  |  |  |
| Faktura RF : 19                               |                  | Dodavatel / Odběratel                                                                                                    |  |  |  |  |  |  |  |  |  |  |
|                                               |                  |                                                                                                    |  |  |  |  |  |  |  |  |  |  |
| Typ : F 3 – Pohledávky<br>Číslo : 819006      |                  | IČO : 0040957217 0                                                                                                    |  |  |  |  |  |  |  |  |  |  |
| VarSymb : 0000819006                          |                  | DIČ : CZ535805109                                                                                                    |  |  |  |  |  |  |  |  |  |  |
| Konst.Symb: 0008                              |                  | Název : Salandova Zdenka                                                                                                  |  |  |  |  |  |  |  |  |  |  |
| Spec.Symb : 0000000000                        |                  |                                                                                                    |  |  |  |  |  |  |  |  |  |  |
| Druh dod. : zboží                             |                  | ÚČet: 000000 0000000000 /0000                                                                                             |  |  |  |  |  |  |  |  |  |  |
| Objednávka:                                   |                  | Tvar účtu :                                                                                                    |  |  |  |  |  |  |  |  |  |  |
| Typ Úhrady: P Faktury: N                      |                  | IBAN :                                                                                                    |  |  |  |  |  |  |  |  |  |  |
| Splatnost: 01.02.2019                         |                  |                                                                                                    |  |  |  |  |  |  |  |  |  |  |
|                                               |                  | Likvidace                                                                                                    |  |  |  |  |  |  |  |  |  |  |
| <b>DPH EV.C. 819006</b>                       |                  | Zdan.plnění: 11.01.2019 (DPH)                                                                                             |  |  |  |  |  |  |  |  |  |  |
| základ                                        | daň              | Přiznání DPH : 01.19 (Období)                                                                                             |  |  |  |  |  |  |  |  |  |  |
| 0.0%<br>0.00 KČ                               |                  | Vyst.PP :                                                                                                    |  |  |  |  |  |  |  |  |  |  |
| 15.0 %<br>0.00 Kč                             | $0.00K\check{c}$ | 0.00 Kč<br>na matematika na matematika na matematika na matematika na matematika na matematika na matematika na matematik |  |  |  |  |  |  |  |  |  |  |
| 21.0 % 41205.53 Kč                            |                  | 8653.15 Kč zúčtování: 22.01.2019                                                                                          |  |  |  |  |  |  |  |  |  |  |
|                                               |                  | Doklad                                                                                                    |  |  |  |  |  |  |  |  |  |  |
|                                               |                  | ) k <b>18.01.2019</b> Celkem : <b>49859.00</b> Kč          Uhrazeno : 22. <b>01.2019</b><br>500008                        |  |  |  |  |  |  |  |  |  |  |
| $V\acute{y}$ /Do N                            |                  | 49859.00 Kč                                                                                                    |  |  |  |  |  |  |  |  |  |  |
| Čl. <b>EU</b> A Hodnota faktury : 49859.00 Kč |                  | 49859.00 KČ                                                                                                    |  |  |  |  |  |  |  |  |  |  |
| Reg.DPH A                                     |                  | Kurz.rozdíl :<br>0.00 KČ                                                                                                  |  |  |  |  |  |  |  |  |  |  |
|                                               |                  |                                                                                                    |  |  |  |  |  |  |  |  |  |  |
|                                               |                  | F2-poř F3-hled F4-dupl F5-přep F6-akce F7-soub F9-ulož Ctrl F1 PgUp PgDn 1                                                |  |  |  |  |  |  |  |  |  |  |

<span id="page-37-0"></span>*Obrázek 6 Vydaná faktura PUPP*

Zdroj: vlastní tvorba

#### POHODA

K evidenci faktur vydaných slouží modul fakturace, dále se pokračuje položkou vydané faktury. V dolní části je přehled již založených vydaných faktur. Pro založení nové faktury slouží horní lišta, kde je ikona pro založení nové faktury.

V levé horní části faktury se vyplňují údaje o faktuře. Jsou zde řádky pro vyplnění data vystavení, data zdanitelného plnění a data splatnosti. Variabilní symbol a číslo faktury se vyplní automaticky. Informace o tom, čeho se faktura týká, se vypisují do pole text. Následující pole Předkontace slouží pro následný zápis do peněžního deníku. Zde je vhodné si v Předkontacích nastavit jiné zkratky pro předkontace pro lepší přehlednost. Například pro prodané zboží zvolit zkratku 604, místo nabízené Pzbozi. Do řádku členění DPH se zaznamenává, o jaký druh daňového plnění jde. To se rozlišuje pomocí zkratek (například pro tuzemské plnění se používá zkratka UD). Informace o odběrateli se zaznamenávají v pravé části faktury. Je zde možnost vybrat odběratele z předem zadaného adresáře či pomocí identifikačního čísla. Při vyplnění identifikačního čísla se

automaticky doplní veškeré údaje, jako jsou DIČ, firma či adresa. Je to z důvodu připojení k informačnímu systému ARES. Tato funkce zajišťuje, že údaje o odběrateli jsou správné a aktuální. IS ARES například slouží i pro vyhledávání nespolehlivých plátců DPH.

Následující faktura je stejná jako na předchozím obrázku (viz obrázek č. 6). Jedná se tedy opět o odběratele Zdeňku Šalandovou, faktura se týká zboží v celkové ceně 49 859 Kč. I zde je na první pohled vidět, že faktura již byla zaplacena. To zjistíme tak, že do pole částka již nelze nic napsat a kolonky základ daně a daň změní barvu.

<span id="page-38-0"></span>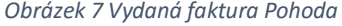

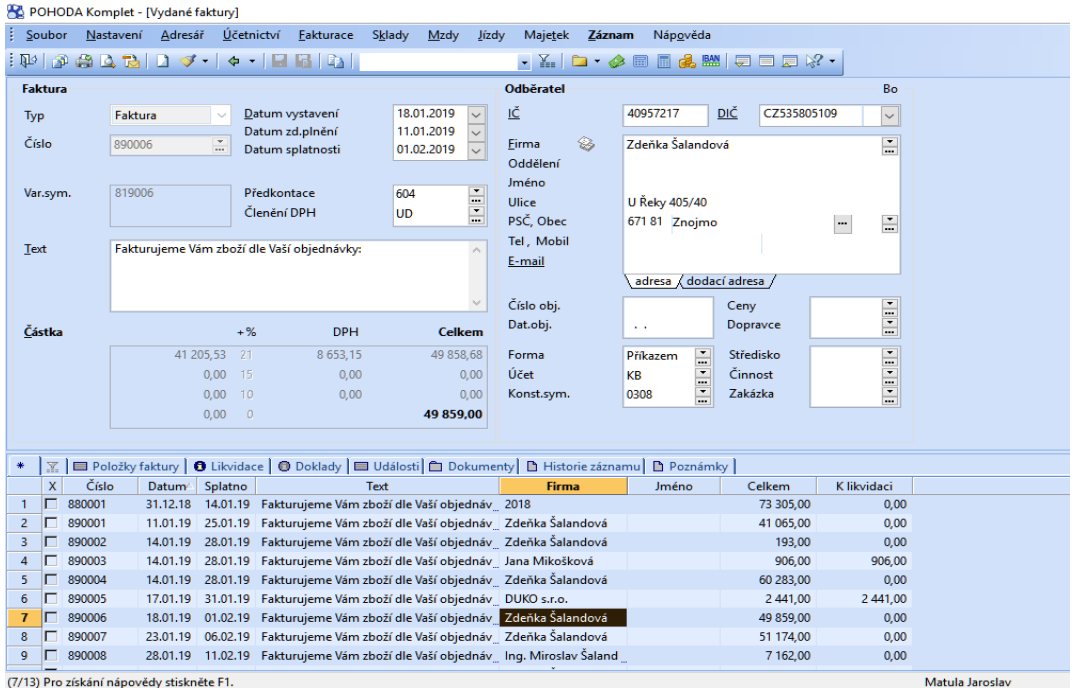

Zdroj: vlastní tvorba

#### 4.3.1.2. Faktury přijaté

#### PUP<sub>P</sub>

Přijaté faktury se vytvářejí naprosto stejně jako faktury vydané. Postupuje se tedy stejně přes modul zpracování, dále modul účetnictví, kde se dále vybere řádek závazky a pohledávky a následně zápis do knihy. Pro faktury přijaté se používá dokladová řada 919 (první faktura přijatá bude tedy mít číslo 919001). U faktur přijatých se používá typ 1, tzn., že se jedná o výdej. Vyplňují se zde stejné položky jako u faktur vydaných. Kódy pro DPH se opět liší dle sazby a dle typu zdanitelného plnění. Nejpoužívanější je kód

401, který slouží pro nákup s 21% DPH a kód 411 sloužící pro nákup s 15 % či s 10 %. Dalším kódem je například kód 031, který značí pořízení zboží v rámci Evropské unie. Na následujícím obrázku je ukázána faktura přijatá číslo 14. Jedná se o fakturu od dodavatele, jímž je KOH-I-NOOR, a.s.. V pravé dolní části lze vidět, že faktura byla již uhrazena, a to 31. ledna. Tabulka Přehled rozpisu zobrazuje zaúčtování (pro zobrazení je nutno ji vyvolat pomocí zkratky Ctrl+F7). Na tabulce je vidět, že se jedná o nákup zboží (použita alonze 504), plus zápis nepeněžního výdaje na účet DPH ve výši 720,77 Kč. Tuto tabulku lze ale vidět až po zaplacení faktury (po zaúčtování do peněžního deníku), jinak je tabulka prázdná.

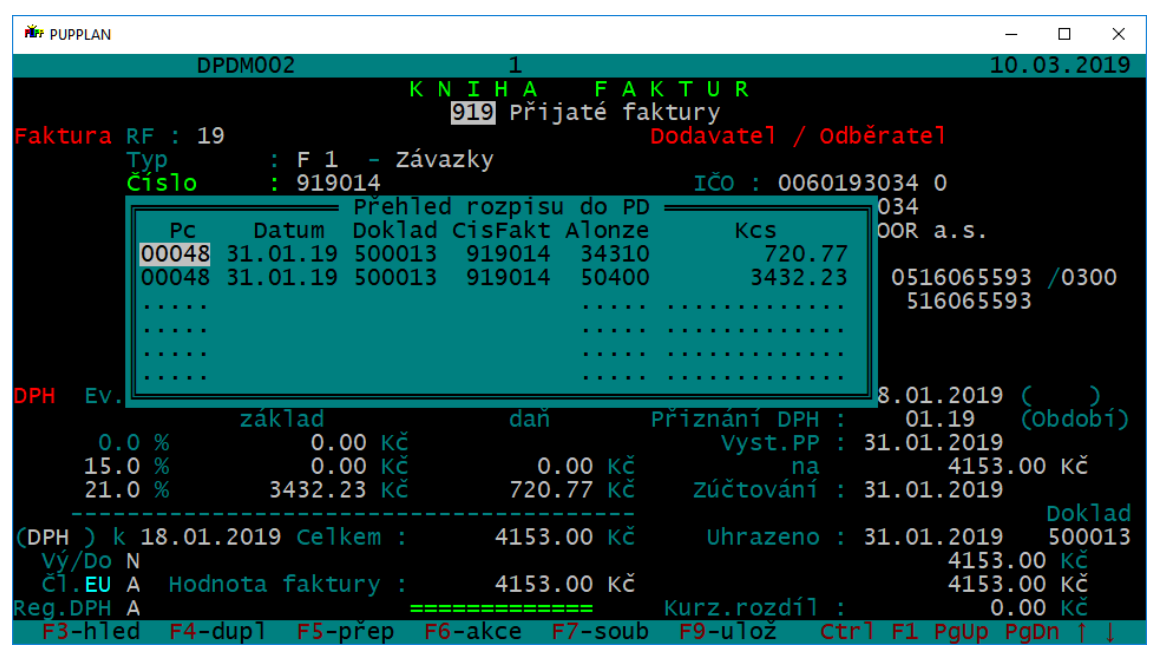

<span id="page-39-0"></span>*Obrázek 8 Přijatá faktura PUPP*

Zdroj: vlastní tvorba

#### POHODA

Přijaté faktury se evidují v modulu Fakturace – Faktury přijaté. Od zpracování faktur vydaných se příliš neliší. Zobrazení položek je stejné a vyplňují se i stejné údaje. Pro členění DPH se opět používají zkratky, v tomto případě je nejpoužívanější zkratkou PD pro tuzemské plnění. Pro nákup ze zahraničí – nejčastěji nakupuje ze Slovenska – se používá zkratka PN (tzn. nezahrnovat do přiznání). Po uložení faktury se přes položku Záznam vyměří DPH k dané faktuře.

#### 4.3.1.3. Zhodnocení

Časová náročnost při pořízení faktur je v případě, že se jedná o stálé klienty (které máme zapsané v adresáři) přibližně stejná. V případě, že obchodní partnery v adresáři nemáme, je rychlejší program Pohoda, díky napojení na IS ARES, který vyplní údaje o obchodním partnerovi. To je značné ulehčení práce pro účetní. Další výhodou programu Pohoda je například to, že lze kopírovat již vytvořené faktury. Díky tomu se již nemusí vyplňovat údaje o odběrateli/dodavateli, pouze se přepíše částka, případně předkontace a text. U programu PUPP lze kopírovat pouze předcházející fakturu (pomocí klávesy F4) a zkopírují se pouze informace o obchodním partnerovi, pole text a částka zůstane prázdné. Mezi nevýhody programu PUPP lze zahrnout i malé pole pro text, kam lze napsat pouze několik slov. Velkou výhodou PUPPu v tomto konkrétním případě je přeposílání pořízených faktur podnikatelem. Tzn., že účetní si stáhne poslané faktury do svého počítače a již se nemusí zabývat pořizováním faktur a má ulehčenou práci. Tyto možnosti jsou i u programu Pohoda (například vzdálený přístup), ale to vyžaduje určité programové nastavení, se kterým firma Ekofis, s.r.o. nedisponuje. Na druhou stranu, v programu PUPP musí účetní následně zaplacené faktury zaúčtovat, což program Pohoda dělá automaticky. Mezi nevýhodu programu Pohoda lze považovat zdlouhavé zadávání haléřového vyrovnání. Z důvodu, že nárok na odpočet DPH je pouze ve výši uvedené na faktuře, je nutno si dávat pozor na zaokrouhlování DPH programem. Když se částka liší, musí se přepsat. Pokud se následně provádí haléřové vyrovnání na ikoně Záznam, částka DPH se opět automatiky přepíše. A opět se musí ručně opravit podle faktury na správnou výši. V programu PUPP se pouze částka přepíše. Rychlejší a jednodušší je v programu PUPP i Reverse Charge, kdy stačí k DPH pouze uvést kód 031 a to je celé. V Pohodě je postup o něco delší, protože po uložení faktury je nutno ještě provést vyměření DPH.

#### <span id="page-40-0"></span>4.3.2. Pokladna

V modulu Pokladna se evidují příjmy a výdaje uskutečněné v hotovosti. V případě pana Matuly se nejčastěji jedná o maloobchodní prodej a drobné nákupy spotřebního materiálu.

#### PUPP

Pokladnu v programu PUPP najdeme pod modulem Zpracování – Účetnictví a dále se vybere řádek 3 Pokladna. Pro pokladní doklady je zvolena dokladová řada 490. Příjmové doklady se značí typem 3, který, stejně jako u faktur, znamená příjem. V případě, že se jedná o placení faktury, tak stačí vyplnit číslo faktury a z pořízených faktur se převezmou informace o odběrateli, částka (základ, DPH a celkem) a text. Pokud se jedná o příjmový doklad, kdy není placena faktura, je nutno vyplnit položky. Tedy vyplnit text (což PUPP značí jako druh objednávky), dále je to částka a informace o odběrateli. U částky se opět vyplňují kódy pro DPH, které jsou stejné jako v případě vydaných faktur (například kód 011, 021 nebo 031). Informace o odběrateli lze opět přenést z adresáře nebo vypsat ručně. Položky datum vystavení, datum splatnosti a datum uskutečnění zdanitelného plnění se vyplňují v obou případech ručně.

Postup pro evidenci výdajových pokladních dokladů je naprosto stejný jako v případě evidence příjmových pokladních dokladů. Stejná je i dokladová řada, tedy 490. To, jestli se jedná o doklad příjmový či výdajový, lze poznat podle typu. Pro výdajové pokladní doklady se používá typ 1, který značí výdej. Oproti příjmovým dokladům se liší pouze v kódech pro DPH (zde se používají například kódy 401 – nákup s 21% DPH, nebo 411 – nákup se sníženou sazbou DPH).

Zde je ukázka, jak vypadá pokladní doklad v programu PUPP. Na dokladu je vidět, že se jedná o doklad číslo 9. Dále lze dle typu určit, že se jedná o pokladní doklad příjmový, protože typ je 3. Jedná se o maloobchodní prodej za měsíc leden 2019 v celkové výši 20 844 Kč. Odběratel zde není vyplněn, protože se jedná o maloobchodní prodej pro několik kupujících, jde tedy o souhrnný doklad za celý měsíc.

<span id="page-42-0"></span>*Obrázek 9 Příjmový pokladní doklad PUPP*

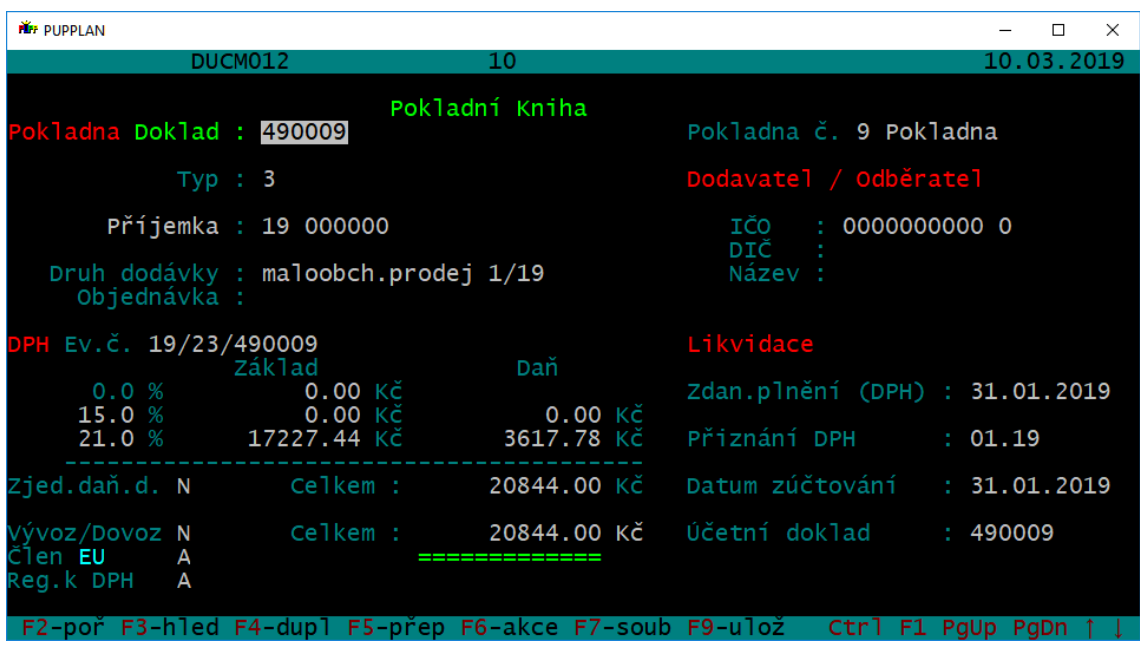

Zdroj: vlastní tvorba

#### POHODA

Modul Pokladna se v tomto programu nachází pod modulem Účetnictví. V dolní části je přehled pokladních dokladů, kde jsou informace o firmě, zda se jedná o příjem či výdej, částka, datum a číslo dokladu. Pro zápis nového dokladu slouží ikona nový na horní liště. Dále se ukáže tabulka, kde je na výběr, jestli se jedná o doklad výdajový, příjmový či se bude jednat o úhradu (tzv. likvidaci) faktury (buď lze vybírat ze všech faktur, nebo podle variabilního symbolu). Pokud se jedná o placení faktury, tak se pouze vybere faktura a celý pokladní doklad se vyplní sám. Ten pak stačí pouze uložit. Když se nejedná o placení faktury, zvolí se typ Příjem či Výdej. Dále je nutné vyplnit datum vystavení, datum platby, datum zdanitelného plnění, a případně datum kontrolního hlášení DPH. Předkontace se nabízí automaticky. Pole členění DPH slouží pro výběr sazby DPH a typu zdanitelného plnění. V poli text se vyplní informace, čeho se doklad týká. V pravé části jsou informace o odběrateli, kde opět stačí vyplnit IČO a z informačního systému ARES se načtou další položky.

Na následujícím snímku je ukázán příjmový pokladní doklad, který je obsahově totožný jako obrázek č. 9. Jedná se tedy o maloobchodní prodej za leden v celkové částce 20 844 Kč. Zkratka UDA5 v poli členění DPH znamená, že tato částka nebude zahrnuta do kontrolního hlášení na řádek A4, i když se jedná o částku nad 10 000 Kč. A to z důvodu, že se jedná o součet jednotlivých částek (každá pod 10 000 Kč).

38

<span id="page-43-0"></span>*Obrázek 10 Příjmový pokladní doklad Pohoda*

| POHODA Komplet - [Pokladna]                                                                                                    |                                                   |                                                                                                  |                                                                         |                                                                                        |   |                  |             |          |                                |                                            | $\Box$<br>$\times$<br>-           |  |
|----------------------------------------------------------------------------------------------------|---------------------------------------------------|--------------------------------------------------------------------------------------------------|-------------------------------------------------------------------------|----------------------------------------------------------------------------------------|---|------------------|-------------|----------|--------------------------------|--------------------------------------------|-----------------------------------|--|
| Soubor                                                                                                    | Nastavení Adresář                                 | Účetnictví Eakturace Sklady                                                                      | Mzdy                                                                    | Jízdy<br>Majetek                                                                       |   | Záznam Nápověda  |             |          |                                |                                            |                                   |  |
| $\mathbf{A} \times \mathbf{B}$ . $\mathbf{A} \otimes \mathbf{B}$ . $\mathbf{A} \otimes \mathbf{B}$<br>$ \Psi $ 3 4 $\Delta$ $\sim$ 1 $\sim$ $\sim$ 1 $\sim$ 1 $\sim$ 1 $\sim$ 1 $\sim$ 1 $\sim$ 1 $\sim$ |                                                   |                                                                                                  |                                                                         |                                                                                        |   |                  |             |          |                                |                                            |                                   |  |
| Pokladní doklad                                                                                                    |                                                   |                                                                                                  |                                                                         | Odběratel                                                                              |   |                  |             |          | Bo                             |                                            | Agendy                            |  |
| Typ<br>Pokl.<br>Číslo<br>Doklad                                                                                                    | Příjem<br><b>HP</b><br>큼<br>$\equiv$<br>19HP00002 | Datum vystavení<br>Datum platby<br>Datum zd.plnění<br>Datum KH DPH<br>Předkontace<br>Clenění DPH | 31.01.2019<br>31.01.2019<br>31.01.2019<br>$\sim 10^{-1}$<br>604<br>UDA5 | ΙČ<br>$\sim$<br>$\vee$<br><b>Eirma</b><br>Oddělení<br>Jméno<br>E<br>Ulice<br>PSČ, Obec | € |                  | <b>DIČ</b>  |          | $\backsim$<br>$\mathbf{r}$<br> |                                            | Pokladna<br>前端<br>Přijaté faktury |  |
| Text                                                                                                    | maloobchodní prodej leden                         |                                                                                                  |                                                                         | $\sim$<br>$\backsim$                                                                   |   |                  | Ceny        |          | E<br>$\overline{a}$            |                                            | Vydané faktury                    |  |
| Částka                                                                                                    |                                                   | $+$ %<br>DPH                                                                                     |                                                                         | Celkem                                                                                 |   |                  |             |          |                                |                                            | $\circledast$                     |  |
|                                                                                                    | 17 225,48 21                                      | 3 618,52                                                                                         | 20 844,00                                                               |                                                                                        |   |                  | Středisko   |          | i<br>Elementari<br>Elementari  |                                            | Peněžní deník                     |  |
|                                                                                                    | 0,00                                              | 15                                                                                               | 0,00                                                                    | 0,00                                                                                   |   |                  | Činnost     |          |                                |                                            |                                   |  |
|                                                                                                    | $0,00$ 10                                         |                                                                                                  | 0,00                                                                    | 0,00                                                                                   |   |                  | Zakázka     |          |                                |                                            | S                                 |  |
|                                                                                                    | $0,00$ 0                                          |                                                                                                  | 20 844,00                                                               |                                                                                        |   |                  |             |          |                                |                                            | Banka                             |  |
| $\odot$<br>X   ■ Položky dokladu   ● Zaúčtování   ● Likvidace   ● Doklady   ■ Události   ■ Dokumenty   ■ Historie záznamu   ■ Poznámky                                                                   |                                                   |                                                                                                  |                                                                         |                                                                                        |   |                  |             |          |                                |                                            |                                   |  |
| $\ddot{\bullet}$<br>Číslo<br>$\mathbf{x}$                                                                                                    | Doklad<br>Datum <sup>2</sup>                      |                                                                                                  | Firma                                                                   | Jméno                                                                                  |   | Celkem           | Typ         | Pokladna | ČI.DPH                         | $\overline{\kappa}$                        | Předkontace                       |  |
| г<br>19HP00001<br>1                                                                                                    | 01.01.19                                          |                                                                                                  |                                                                         |                                                                                        |   | 42 712,00 Příjem |             | HP       |                                |                                            |                                   |  |
| 19HV00001<br>$\overline{2}$<br>г                                                                                                    |                                                   | 08.01.19 DAROS ZNOJMO s.r.o.                                                                     |                                                                         |                                                                                        |   |                  | 79,00 Výdej | HP       | PD                             |                                            | $\circledast$                     |  |
| 19HV00002<br>г<br>3.                                                                                                    |                                                   | 08.01.19 Auto Kelly a.s.                                                                         |                                                                         |                                                                                        |   | 323,00 Výdej     |             | HP       | PD                             |                                            | Likvidace                         |  |
| г<br>19HV00003<br>4                                                                                                    | 10.01.19                                          |                                                                                                  |                                                                         |                                                                                        |   | 4 000,00 Výdej   |             | HP       |                                |                                            |                                   |  |
| 19HV00005<br>5.<br>г                                                                                                    |                                                   | 12.01.19 Ing. Josef Dryml                                                                        |                                                                         |                                                                                        |   | 1156,00 Výdej    |             | HP       | <b>PD</b>                      |                                            |                                   |  |
| г<br>19HV00004<br>6                                                                                                    |                                                   | 17.01.19 ROYAL office & telecom s.r.o.                                                           |                                                                         |                                                                                        |   | 690.00 Výdei     |             | HP       | PD                             |                                            |                                   |  |
| п<br>19HV00006<br>7.                                                                                                    |                                                   | 18.01.19 Ing. Josef Dryml                                                                        |                                                                         |                                                                                        |   | 750,00 Výdej     |             | HP       | <b>PD</b>                      |                                            |                                   |  |
| г<br>19HV00007<br>8                                                                                                    |                                                   | 18.01.19 GEMINI PLUS v.o.s.                                                                      |                                                                         |                                                                                        |   | 7 139,00 Výdej   |             | HP       | PN                             |                                            |                                   |  |
| □ 19HV00008<br>9                                                                                                    |                                                   | 23.01.19 OMV Česká republika, s.r.o.                                                             |                                                                         |                                                                                        |   | 1 800,00 Výdej   |             | HP       | PD                             |                                            |                                   |  |
| 19HP00002<br>10                                                                                                    | 31,01.19                                          |                                                                                                  |                                                                         |                                                                                        |   | 20 844,00 Příjem |             | HP       | UDA5                           | $\ddot{\phantom{0}}$                       |                                   |  |
| * ⊓                                                                                                    |                                                   | $\sim$                                                                                           |                                                                         |                                                                                        |   | 0,00             |             |          |                                | $\mathcal{L}$<br>$\boldsymbol{\mathrm{x}}$ |                                   |  |
| V<br>Matula Jaroslav<br>2019<br>Bo<br>(10/10) Stav HP k 31.01.2019 ie 47 619.00 Kč.                                                                                                    |                                                   |                                                                                                  |                                                                         |                                                                                        |   |                  |             |          |                                | EDIT O                                     |                                   |  |

Zdroj: vlastní tvorba

#### 4.3.2.1. Zhodnocení

Časová náročnost při vyhotovování pokladních dokladů je v obou programech přibližně stejná. Stejně tak i přehlednost těchto dokladů, tzn. informace o částce, odběrateli/dodavateli, číslo dokladu, případně typ dokladu (příjmový či výdajový). Výhoda programu Pohoda spočívá v přehlednosti již pořízených dokladů, všechny peněžní doklady jsou na jedné záložce – není nutno tedy zobrazovat jinou agendu. V programu PUPP je nutné zavřít aktuální kartu a otevřít přehled pokladní knihy. Obrovská nevýhoda programu PUPP spočívá v nutnosti přenést pokladní doklady do daňové evidence, protože zde není automatické zaúčtování těchto dokladů. To znamená, že po pořízení pokladních dokladů, je ještě nutné tyto doklady zaúčtovat. K tomu slouží modul Daňová evidence, kde se dále pokračuje na modul Zápis dat. Zde se musí zadat kód pokladny a dokladová řada. Následně se zobrazují jednotlivé pokladní doklady, které je nutné zapsat do peněžního deníku (tzv. zápis do alonzí). Zde se objevuje další nevýhoda, a to při zaúčtování částky. Pokud je placena částka včetně DPH, je nutné ji rozúčtovat (na částku DPH a základ), protože program nabídne pouze částku celkem. Tento postup je časově velice náročný a pracný. Tímto postupem může velice snadno dojít k mylnému zaúčtování a musí být následně opravováno. Program Pohoda toto zaúčtování dělá automaticky, a tím šetří čas účetní.

#### <span id="page-44-0"></span>4.3.3. Banka

#### PUPP

Modul Banka se nachází v sekci Zpracování – Účetnictví – Daňová evidence – Zápis dat a vybere se Výpis z banky. Opět je zde nutno vyplnit typ (pro příjem 3, pro výdej 1). V případě, že se jedná o placení již pořízené faktury, tak se pomocí variabilního symbolu vybere přijatá či vydaná faktura, která byla zaplacena. Když se neplatí na základě faktury (může se jednat například o placení zdravotního či sociálního pojištění), vyplňují se veškeré údaje ručně. Stejně jako u pokladny je nutné toto následně zaúčtovat do peněžního deníku. Dokladová řada pro banku je zvolena 500.

Na následujícím obrázku je zobrazen zápis úhrady v bance do peněžního deníku, který se týká úhrady faktury za nakoupené zboží v celkové výši 12 566 Kč. V pravé části je ukázán rozpis a zaúčtování částky, tedy základ daně a DPH na vstupu.

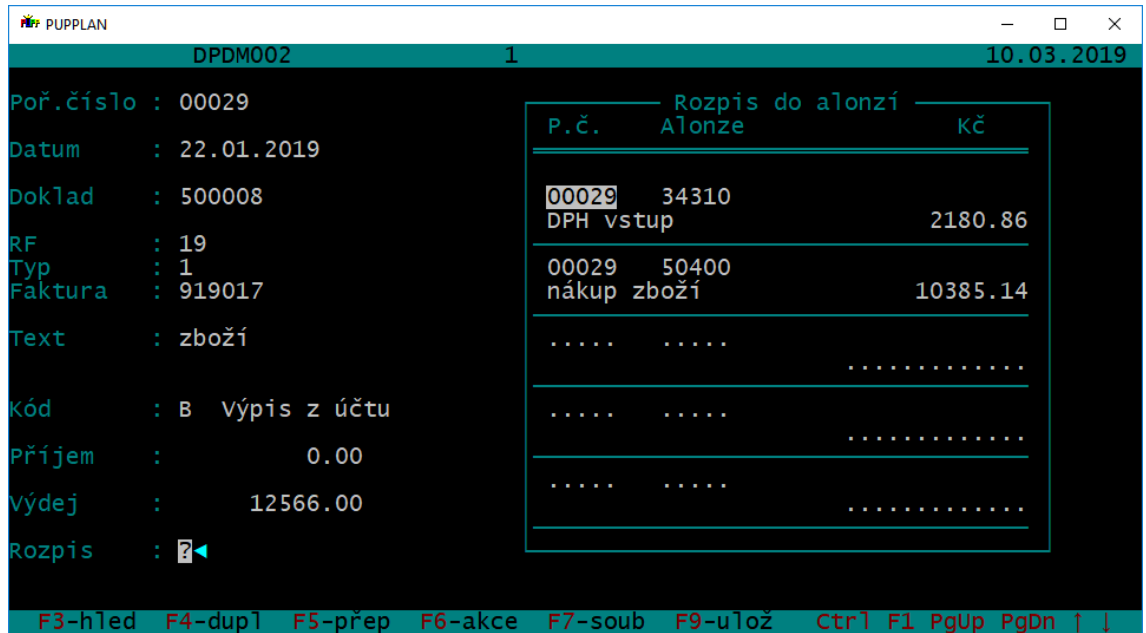

<span id="page-44-1"></span>*Obrázek 11 Zápis do banky PUPP*

Zdroj: vlastní tvorba

#### POHODA

Modul Banka se nachází pod modulem Účetnictví – Banka. Vzhled je stejný jako u pokladny. V dolní části se nachází přehled příjmů a výdajů týkajících se banky (číslo výpisu, variabilní symbol, platba, text, odběratel/dodavatel, částka a typ – výdej/příjem). Další možnosti si může každý uživatel přidat či ubrat podle své potřeby. Nový zápis se pořizuje pomocí ikony nový popřípadě klávesou insert. Zobrazí se tabulka pro výběr,

zda se jedná o placení faktury (dle VS či plný výběr), nebo pouze příjem či výdej bez návaznosti na fakturu. Vyplňují se zde pole datum výpisu, datum platby, číslo výpisu. Pokud se platí faktura, tak stačí pouze vybrat fakturu a všechny informace se načtou z této faktury. Potom stačí pouze uložit. Pokud se nejedná o platbu faktury, je nutné informace o odběrateli či dodavateli a částku vyplnit ručně.

Na obrázku č. 12 je výdajový (debetní) bankovní pohyb, který se týká nákupu zboží. Jedná se o placení faktury č. 990017, kdy dodavatelem je firma EVONA, a.s.. Celková částka je 12 566 Kč.

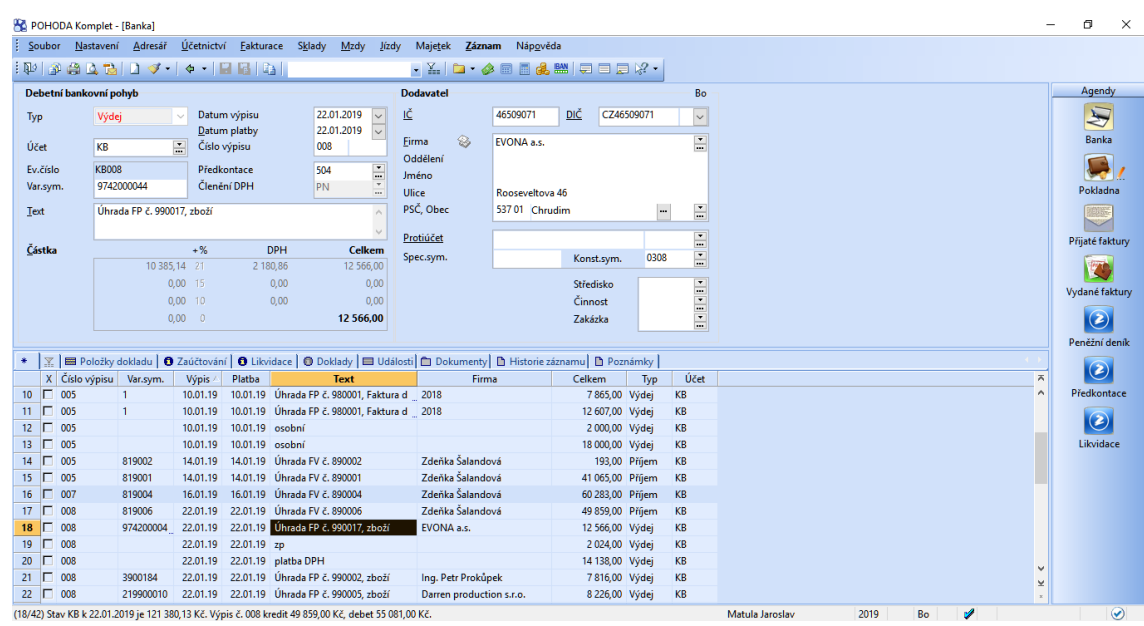

<span id="page-45-0"></span>*Obrázek 12 Banka Pohoda*

Zdroj: vlastní tvorba

#### 4.3.3.1. Zhodnocení

Přehlednost výstupů je u obou programů srovnatelná. Největší nevýhodou programu PUPP je, stejně jako u pokladny, nutnost následného zaúčtování do peněžního deníku. Nejenže je to pracné a časově náročné, ale je zde pravděpodobnost, že při zaúčtování, kdy si účetní musí hlídat správné částky a účty, vzniknou chyby. Následné opravy se provádějí přes modul Opravy. Musí se opravit jak základ daně, tak i částka DPH – není to automaticky provázané. Oproti tomu program Pohoda do peněžního deníku účtuje automaticky, tím tedy odpadá riziko špatného zaúčtování základu DPH a DPH. Při zjištění chybné částky na faktuře, která už je zaplacena, se provádí oprava až po zrušení likvidace v bance. Po opravě na faktuře se opět provádí likvidace v bance. V PUPPu se

při zjištění této chyby opraví faktura a následně ještě další oprava v účtování v peněžním deníku.

## <span id="page-46-0"></span>4.3.4. Přiznání k DPH

Jelikož je podnikatel měsíčním plátcem DPH, musí podávat měsíčně přiznání k dani z přidané hodnoty. Protože má Jaroslav Matula zřízenou datovou schránku, musí přiznání k dani z přidané hodnoty posílat pomocí této datové schránky.

### PUPP

Přiznání k DPH se v tomto programu nachází pod modulem Zpracování – Účetnictví – Zpracování DPH, kde se následně vybere řádek Výběr z knih. Po zvolení tohoto řádku se nabídne tabulka, kde se vyplní, za jaké období má být přiznání k DPH vyplněno. Odsouhlasení DPH na fyzické daňové doklady lze provést pod pokynem Přehled dokladů.

Na následujícím obrázku (obrázek č. 13) je ukázka části výpočtu DPH v programu PUPP. Na řádku 62 se nachází DPH na vstupu, které činí 64 097 Kč, řádek 63 představuje DPH na výstupu, které je ve výši 45 662 Kč. Konečná daňová povinnost, uvedená na řádku 64, tedy činí 18 435 Kč.

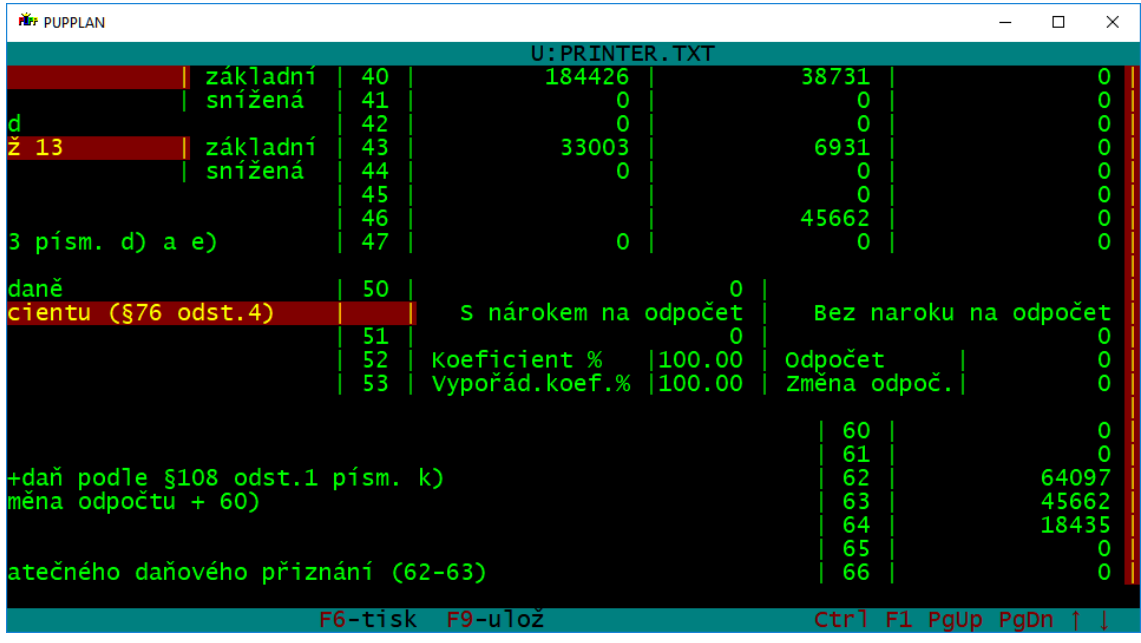

<span id="page-46-1"></span>*Obrázek 13 Přiznání k DPH PUPP*

Zdroj: vlastní tvorba

#### POHODA

Přiznání k DPH se nachází pod modulem Účetnictví – Daň z přidané hodnoty – Přiznání k DPH. Dále se pokračuje vyplněním tabulky, kde se vyplňuje zdaňovací období. Následně se ukáže tabulka s vypočítanými hodnotami (DPH na vstupu, výstupu, daňová povinnost/nadměrný odpočet). Kontrola se provádí v tiskových sestavách, kde se zvolí podklady k DPH. Tyto podklady by se měly zkontrolovat se skutečnými (fyzickými) doklady.

Na obrázku č. 14 je ukázka daňového přiznání z programu Pohoda. Daň na vstupu činí 57166 Kč, daň na výstupu činí 38730 Kč, daňová povinnost je tedy 18 436 Kč.

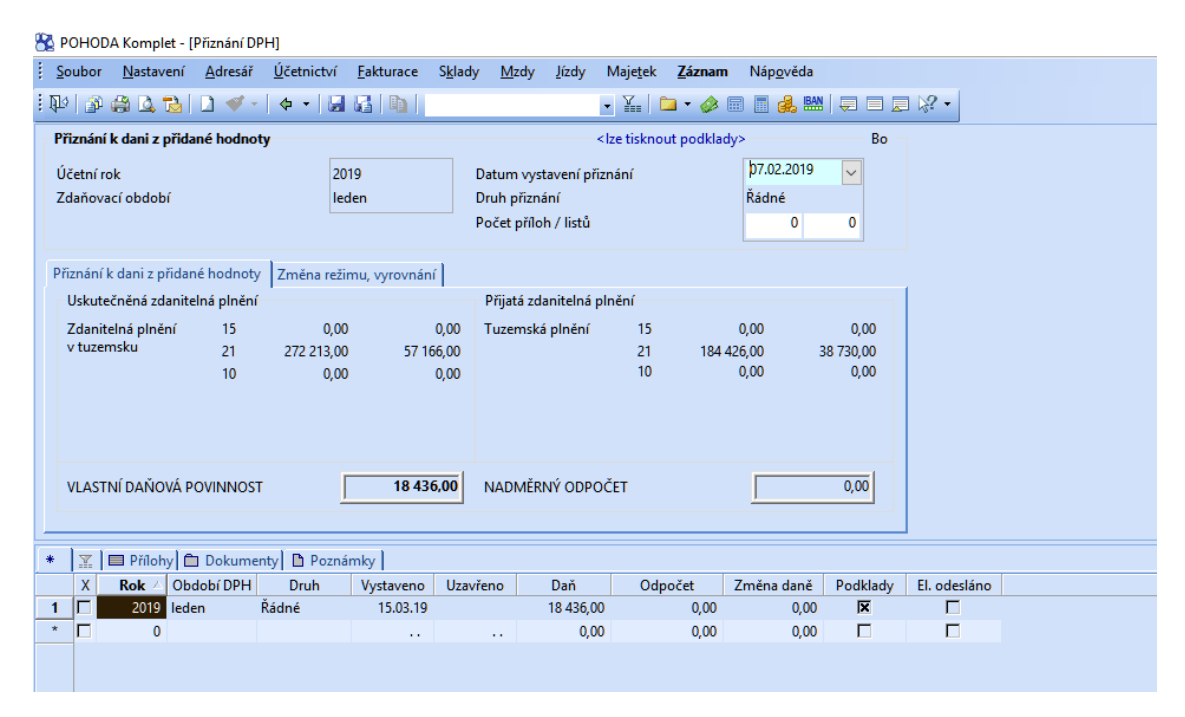

<span id="page-47-1"></span>*Obrázek 14 Přiznání k DPH Pohoda*

Zdroj: vlastní tvorba

#### 4.3.4.1. Zhodnocení

Přiznání k DPH funguje u obou programů stejně. Výhodou programu Pohoda je možnost jednoduchého podání na finanční úřad, a to přes položku Záznam. U programu PUPP je nutné přiznání ve formátu xml. uložit a následně odeslat přes daňový portál.

#### <span id="page-47-0"></span>4.3.5. Peněžní deník

Jedna ze základních a nejdůležitějších agend v daňové evidenci je právě peněžní deník, kam se zapisují veškeré pohyby peněz, jak v hotovosti, tak bezhotovostně. Jedná se o

hlavní účetní knihu, kam se zaznamenávají veškeré příjmy a výdaje související s podnikáním. Deník se člení do jednotlivých sloupců, kam se zaznamenávají daňové příjmy, daňové výdaje, nedaňové příjmy, nedaňové výdaje a průběžné položky (převody peněz mezi účty a pokladnou).

Výstupy z obou programů jsou pro podání daňového přiznání srovnatelné. Na následujících obrázcích (obrázek 15 a obrázek 16) je ukázána část výstupů z peněžního deníku u obou programů. Konečný základ daně vyšel v obou případech stejně, tedy 102 715,10 Kč. Zde má podnikatel přehled o svých příjmech a výdajích, a to vždy za dané období. Díky tomu může podnikatel optimalizovat platbu daně z příjmů, a to tím, že například zaplatí faktury před datem splatnosti.

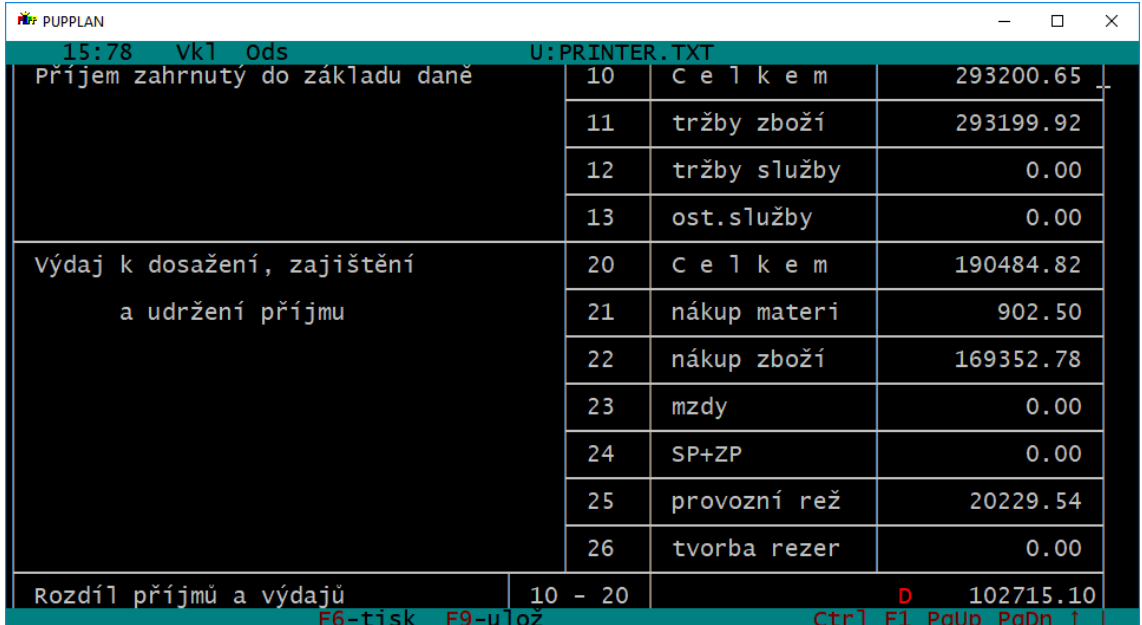

<span id="page-48-0"></span>*Obrázek 15 Peněžní deník PUPP*

Zdroj: vlastní tvorba

#### <span id="page-49-0"></span>*Obrázek 16 Peněžní deník Pohoda*

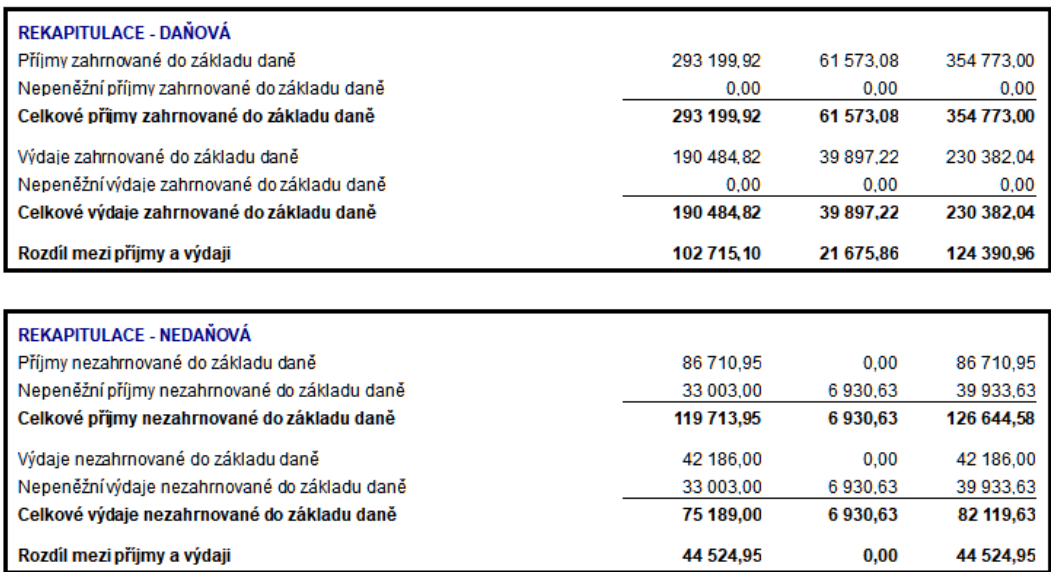

Zdroj: vlastní tvorba

## <span id="page-50-0"></span>5 Zhodnocení a závěr

Hlavním cílem této bakalářské práce bylo analyzovat využití účetních programů v případě daňové evidence, zhodnotit výhody a nevýhody zpracování dat a navrhnout vhodnější program pro zpracování daňové evidence u konkrétního podnikatele. Dále byla zkoumána časová náročnost při vedení daňové evidence za pomoci dvou různých programů.

V literární rešerši byla řešena problematika vedení daňové evidence, co má tato evidence za cíl, co je jejím předmětem. Dále možnosti přechodu na výdaje procentem z příjmů, kde byly uvedeny podmínky, které se týkají této problematiky. Velká část byla věnována analýze daňových a nedaňových příjmů a výdajů, kde jsou vždy uvedeny příklady těchto skupin.

Praktická část byla zaměřena na analýzu vybraných programů, kterými jsem zvolila program PUPP a Pohoda. PUPP byl zvolen z důvodu, že v tomto programu se o podnikateli reálně účtuje. Pohodu byla vybrána na základě domluvy s účetní, která vede daňovou evidenci pro daného podnikatele. Důvodem výběru tohoto programu bylo, že účetní má do tohoto programu přístup a pro případný přechod na program Pohoda by nevznikly další náklady.

Tyto softwary jsou určeny pro stejnou cílovou skupinu, tedy malé a středně velké podniky (podnikatele). Programy byly nejprve charakterizovány, uvedla jsem jejich jednotlivé moduly, případně nabízené varianty. Na základě účtování stejných případů jsem byla schopna zjistit jejich výhody a nevýhody, porovnat jednotlivé výstupy. Zkoumána byla i časová náročnost při zpracování daňové evidence a případná chybovost, ať už se jednalo o chybovost programu, tak i chybovost způsobená účetní.

Vedení daňové evidence v různých programech se liší. Neliší se ve výstupech (ty musejí být vždy stejné), ale v zadávání, komfortu, rychlosti a přehlednosti. Toto jsou hlavní kritéria pro hodnocení. Cena v tomto případě není určující, a to z toho důvodu, že firma má oba programy již zakoupené a při případném přechodu na jiný program by nevznikly dodatečné náklady. Oba programy jsou v souladu s platnou legislativou, výstupy pro podání daňového přiznání i přiznání k DPH jsou dostačující.

Již při prvním kontaktu s programy je vidět, že program Pohoda má lepší uživatelskou přehlednost a modernější vzhled. Program Pohoda je totiž podporován systémem Windows, a proto je pro uživatele práce v tomto programu intuitivnější a přehlednější. A to z důvodu, že je založen na podobném principu jako Microsoft Excel, se kterým má většina uživatelů zkušenosti. Oproti tomu program PUPP je v systému DOS, který působí zastaralým dojmem a pro uživatele není tak přehledný jako předchozí program.

Další nevýhodou programu PUPP je náročnější přepínání mezi jednotlivými okny/moduly. Při každém přepnutí okna je nutné aktuální modul zavřít, a pak následně otevřít požadovaný modul. To přináší určitou časovou prodlevu v práci účetní. V programu Pohoda probíhá přepínání mezi jednotlivými okny podstatně snadněji. V pravé části programu se nachází veškeré otevřené moduly, mezi kterými lze jednoduše přepínat a není tedy nutné aktuální okno zavírat.

V programu PUPP je velkou výhodou přeposílání pořízených faktur od podnikatele k účetní. Podnikatel sám zadá do programu veškeré daňové doklady za daný měsíc, které následně elektronicky přepošle účetní. Ta si tyto doklady stáhne do svého počítače a již má faktury pořízené. Nemusí se tedy zabývat přepisováním faktur do počítače, a tím jí odpadá rutinní práce. Tím zde ale vzniká riziko chybovosti, jelikož podnikatel nejprve vystaví faktury v programu CÉZAR, které následně přepíše do programu PUPP. Zde se mohou objevovat chyby z důvodu přepisování. V programu Pohoda lze také zasílat pořízené faktury, ale tuto funkci nemá Ekofis, s.r.o. zakoupenou.

Program PUPP má i jednodušší opravy, kdy stačí opravované pole přepsat. Zde si ale účetní musí dát pozor na to, že zápis je nutné opravit na více místech – není zde propojení jednotlivých agend při opravách. V případě programu Pohoda je oprava složitější v případě, že daný případ již byl zaúčtován. Nejprve je nutné zrušit propojení mezi danou fakturou a případem v peněžním deníku. Následně se opraví údaj na faktuře a znovu se provede zápis do peněžního deníku se správnými údaji.

Program Pohoda má oproti PUPPu výhodu v napojení na informační systém ARES. IS ARES slouží k poskytnutí údajů o ekonomických subjektech. Stačí tedy zadat identifikační číslo dodavatele či odběratele a veškerá potřebná data se načtou automaticky z tohoto systému, tím je zajištěno, že údaje (o odběrateli/dodavateli) jsou aktuální a správné. PUPP na tento informační systém napojen není a je tedy nutné zadávat údaje ručně nebo vybírat z adresáře. Zde se objevuje riziko, že údaje z adresáře nemusejí být aktuální.

Za minus programu Pohoda lze považovat text v bance u úhrady faktury. V textu v bance je psáno "úhrada faktury", ale již zde není uvedeno jaké operace (jaké položky)

se týká. V PUPPu je na první pohled jasné, čeho se daná úhrada týká, protože se přenáší celý text z faktury. Dalším minusem Pohody je nespárování úhrady s fakturou, když zaplacená částka je vyšší než částka na faktuře. To se může stát v případě, že odběratel zaplatí omylem dvakrát či vyšší částku. Částka se zaúčtuje na ostatní závazky a není tedy jasné, ke které faktuře se částka vztahuje.

Za velké pozitivum programu Pohoda považuji automatické účtování při pořizování faktur. Z toho plyne, že při platbě stačí jen spárovat s danou fakturou a částka se automaticky přenese do peněžního deníku. PUPP takovéto automatické zaúčtování neprovádí. Nejprve je nutné faktury pořídit (zadat do programu) a po platbě je nutné ještě ručně zapsat údaje do peněžního deníku. Zde může docházet k chybovosti při rozúčtování, kdy účetní musí částku rozúčtovat na základ daně a částku DPH.

Práce v programu PUPP je pomalejší i z důvodu pomalejšího načítání výstupů, například peněžního deníku.

Na základě analýzy uvedených programů jsem došla k závěru, že program Pohoda převládá svými přednostmi nad programem PUPP. V některých modulech a situacích je sice PUPP jednodušší a přehlednější, ale v konečné fázi je práce v Pohodě rychlejší. I přesto, že v PUPPu lze zasílat pořízené faktury a účetní je ušetřena práce zadávání faktur do počítače, tyto faktury je ale nutné následně zaúčtovat a ušetřený čas stráví při účtování. To znamená, že i v případě, že v Pohodě si účetní zadá faktury sama, ulehčí si práci a čas. Další výhoda plynoucí z přechodu na program Pohoda je ta, že v tomto programu lze vést i skladovou evidenci, takže by podnikatel nemusel vést skladovou evidenci v jiném programu (v jeho případě CÉZAR), ale vše by vedl v jednom programu (například na základě vzdáleného přístupu). Tím, že jednotlivé agendy v Pohodě jsou propojeny, odpadlo by riziko chybovosti při přepisování faktur.

Díky tomuto postupu jsem byla schopna vybrat lepší a efektivnější program pro potřeby konkrétního podnikatele a doporučit přechod z programu PUPP na program Pohoda. I z důvodu, obtížnějších aktualizací systému DOS v systému Windows, je lepší přejít na program Pohoda, který je systémem Windows podporován.

## <span id="page-53-0"></span>I. Summary

The thesis describes the issue linked to tax records and specifies who shall keep tax records, which conditions must be observed for keeping tax records. Additionally, the thesis explores the current law which describes these problems mainly Taxation law and Law of accounting. Tax revenue and tax expenses are next important topic. In the work there is explored which program is most suitable for a particular entrepreneur. The most widely used methodology is a comparison in which these programs are compared and the outputs where these programs are evaluated. The work also deals with the issue of filing a tax return and optimalization of tax payments. The aim of the thesis is to evaluate particular programs, their strengths and weaknesses and the selection of the most suitable program for the needs of the entrepreneur.

**KEYWORDS**: tax records, entrepreneur, tax return

## <span id="page-54-0"></span>II. Seznam použitých zdrojů

#### **Bibliografie**

Dušek, J. & Sedláček, J. (2018). *Daňová evidence podnikatelů 2018*. Praha: Grada Publishing, a.s.

Marková, H. (2018). *Daňové zákony 2018, úplná znění k 1. 1. 2018*. Praha: Grada Publishing, a.s.

Novotný, P. (2005). *Pokladna - vedení a účtování (2. aktualizované vydání)*. Praha: Grada Publishing, a.s.

Pilátová, J. (7/2018). *Metodické aktuality Svazu účetních – registrované periodikum*. Praha: Svaz účetních České republiky, z.s.

Janda, P. & Pilátová J. (1/2013). *Metodické aktuality Svazu účetních – registrované periodikum*. Praha: Svaz účetních České republiky, z.s.

Hnátek, M. (2018). *Daňové a nedaňové náklady 2018*. Praha: ESAP, s.r.o.

#### **E – kniha**

Ernst & Young LLP. (2015). *EY Tax Guide*. Dostupné z: https://books.google.cz/books?id=0raTBQAAQBAJ&pg=RA1-PA533&dq=tax+records&hl=cs&sa=X&ved=0ahUKEwia3Ir2\_qfhAhUGxMQBHeZrDjwQ6AEINzAC#v=onepage&q=tax%20records&f=false

#### **Elektronické zdroje**

Konečná, J. (2018, 20. září). *Daňová evidence není účetnictví* (25. 10. 2018). Dostupné z: Jakpodnikat.cz: http://www.jakpodnikat.cz/danova-evidence.php

Konečná, J. (2016, 1. prosinec). ( *Výdaje (náklady) daňově uznatelné* (25. 10. 2018). Dostupné z: Jakpodnikat.cz: http://www.jakpodnikat.cz/vydaje-naklady-danove.php

*Jak se mění zálohy na zdravotním a sociálním u OSVČ a OBZP 2019?*. (30. 10. 2018). Dostupné z: Finance.cz: https://www.finance.cz/502050-zdravotni-a-socialni-osvc-aobzp/

Děrgel, M. (2017, 18. prosinec). *Osobní spotřeba poplatníka* (12. 11. 2018). Dostupné z: Živnostník.cz: https://www.zivnostnik.cz/33/osobni-potreba-poplatnika-uniqueidmRRWSbk196FNf8-jVUh4EoLBStgaS8vbZsNyB0vJEPakukZUzLWmsA/

Děrgel, M. (2011, 2. září)*. Dotace v účetnictví a daních z příjmů* (15. 11. 2018). Dostupné z Daňový a účetní portál: https://www.dauc.cz/dokument/?modul=li&cislo=39145&well=danarionline

Konečná, J. (2017, 19. leden). *Přechod z výdajů paušálem na výdaje podle dokladů*. (21. 11. 2018). Dostupné z: Jak podnikat: http://www.jakpodnikat.cz/prechod-z-pausalnich-vydaju-na-skutecne.php

Truhlářová, M. (2017, 27. březen). *Paušální výdaje čekají velké změny* (27. 11. 2018). Dostupné z: Portál Pohoda: https://portal.pohoda.cz/dane-ucetnictvi-mzdy/dan-z-prijmu/pausalni-vydaje-cekaji-velke-zmeny

Konečná J. (2017, 12. říjen). *Paušální výdaje procentem z příjmů 2018, 2019*. (30. 11. 2018). Dostupné z: Jak podnikat: http://www.jakpodnikat.cz/pausalni-vydaje-procentem.php

*Přehled řad a variant programu POHODA*. (24. 2. 2019). Dostupné z: Stormware.cz: https://www.stormware.cz/pohoda/rady/?gclid=CjwKCAiAqt7jBRAcEiwAof2uK1tH3zMTASItaN59To\_b7Gi-7HXqbZI7EahZt9Zor-MMyGl7xgJm4hoC7JkQAvD\_BwE

*Katalog produktů*. (26. 2. 2019). Dostupné z: Stormware.cz: https://www.stormware.cz/zc/eshop.aspx

Řada Pohoda. (12. 3. 2019). Dostupné z: Stormware.cz: https://www.stormware.cz/pohoda/pohoda.aspx

## <span id="page-56-0"></span>III. Seznam obrázků

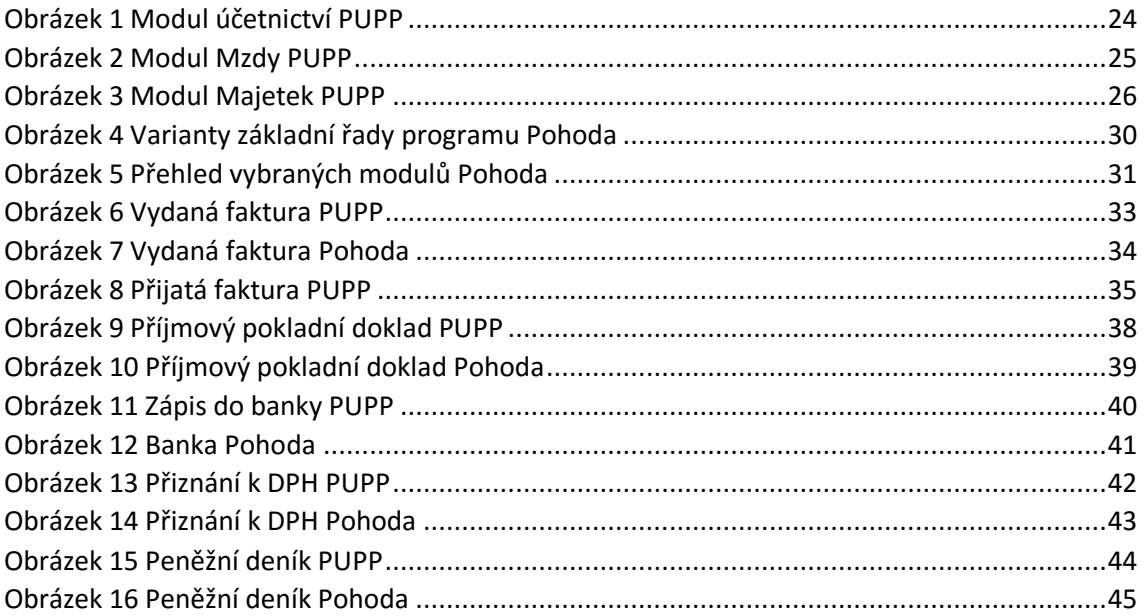